## **PONTÍFICIA UNIVERSIDADE CATÓLICA DE CAMPINAS**

**BACHARELADO EM ENGENHARIA ELÉTRICA**

LORENZO ELLNER

# **SIMULAÇÃO E OTIMIZAÇÃO DE UM PROCESSO**

**CAMPINAS – SP**

**2020**

## LORENZO ELLNER

## **SIMULAÇÃO E OTIMIZAÇÃO DE UM PROCESSO**

Trabalho de conclusão de curso apresentado à Pontifícia Universidade Católica de Campinas, como requisito para o recebimento do Bacharel em Engenharia Elétrica.

Orientador: Prof. Frank Behrens

**CAMPINAS – SP**

# **PONTIFÍCIA UNIVERSIDADE CATÓLICA DE CAMPINAS CENTRO DE CIÊNCIAS EXATAS, AMBIENTAIS E DE TECNOLOGIAS – FACULDADE DE ENGENHARIA ELÉTRICA**

**BANCA EXAMINADORA**

**\_\_\_\_\_\_\_\_\_\_\_\_\_\_\_\_\_\_\_\_\_\_\_\_\_\_\_\_\_\_\_\_\_\_\_\_\_\_\_\_\_\_\_\_\_\_\_\_\_\_\_\_\_\_\_\_\_\_\_\_\_\_\_\_\_\_**

**\_\_\_\_\_\_\_\_\_\_\_\_\_\_\_\_\_\_\_\_\_\_\_\_\_\_\_\_\_\_\_\_\_\_\_\_\_\_\_\_\_\_\_\_\_\_\_\_\_\_\_\_\_\_\_\_\_\_\_\_\_\_\_\_\_\_**

Presidente da Banca e Orientador Prof. Dr. Frank Herman Behrens

Examinador Prof. Lorenzo Coiado

## **AGRADECIMENTOS**

### À Deus,

Por sempre estar comigo em todos os momentos,

#### Aos meus pais,

Que me incentivaram a entrar para a faculdade e me proporcionaram essa oportunidade de expandir conhecimentos na área de engenharia,

Aos meus amigos e familiares,

Que sempre estão presentes para me animar nos dias difíceis e me ensinam diariamente a humildade,

Ao meu orientador Professor Dr. Frank Behrens,

Que me auxiliou no desenvolvimento do trabalho e aceitou um trabalho fora da área de engenharia elétrica, me proporcionando a oportunidade de fazer um trabalho relacionado ao que me agrada,

Aos professores que passaram por minha vida,

Que sempre me ensinaram de forma atenciosa e natural, sempre preocupados com o entendimento da matéria,

#### A Empresa,

Que me deu a oportunidade de trabalhar em uma área de meu gosto e mostrar minha capacidade como profissional,

Aos engenheiros e colegas de trabalho,

Que sempre estiveram disponíveis em me ajudar a crescer tanto profissionalmente, quanto pessoalmente. Um time engajado e unido que levarei como exemplo de equipe.

*"Reunir-se é um começo, manter-se juntos é progresso e trabalhar juntos é sucesso".*

*- Henry Ford.*

#### **RESUMO**

A otimização de processos impacta positivamente na redução dos custos de investimentos, de custo de produção, realizando mais com menos. Com a crescente demanda das empresas para cada vez reduzirem seus gastos, a tendência é o incentivo a melhoria contínua nos processos industriais e comerciais. O propósito da otimização de processos é de eliminar etapas redundantes, assim cria-se uma necessidade para previsão de eventos críticos e antecipação através de ações corretivas para aperfeiçoar um processo. Os softwares de simulação de processos de fluxos de materiais permitem a modelagem de processos, auxiliando o planejamento de produção através de visualizações gráficas, fluxo de peças dentro da simulação, ocupação das máquinas e produção total. Neste trabalho, a simulação analisa a cadeia de produção com um produto apenas, depois a linha com dois produtos realizando setup e em sequência a linha com três produtos. Para a última simulação, onde a demanda não é atendida, é feita a proposta de otimização da linha através da substituição do dispositivo de reposicionamento por um scanner 3D.

**Termos de indexação:** otimização, simulação, previsão, planejamento, análise.

#### **ABSTRACT**

The optimization of processes has a positive impact on the reduction of investment costs, production costs, doing more with less. With the growing demand from companies to reduce their expenses each time, the trend is to encourage continuous improvement in industrial and commercial processes. The purpose of process optimization is to eliminate redundant steps, thus creating a need for forecasting critical events and anticipating through corrective actions to improve a process. The material flow process simulation software allows the modeling of processes, assisting production planning through graphical visualizations, parts flow within the simulation, machine occupation and total production. In this work, the simulation analyzes the production chain with only one product, then the line with two products performing setup and in sequence the line with three products. For the last simulation, where demand is not met, the proposal is made to optimize the line by replacing the repositioning device with a 3D scanner.

**Indexing terms:** optimization, simulation, forecasting, planning, analysis.

## **LISTA DE FIGURAS**

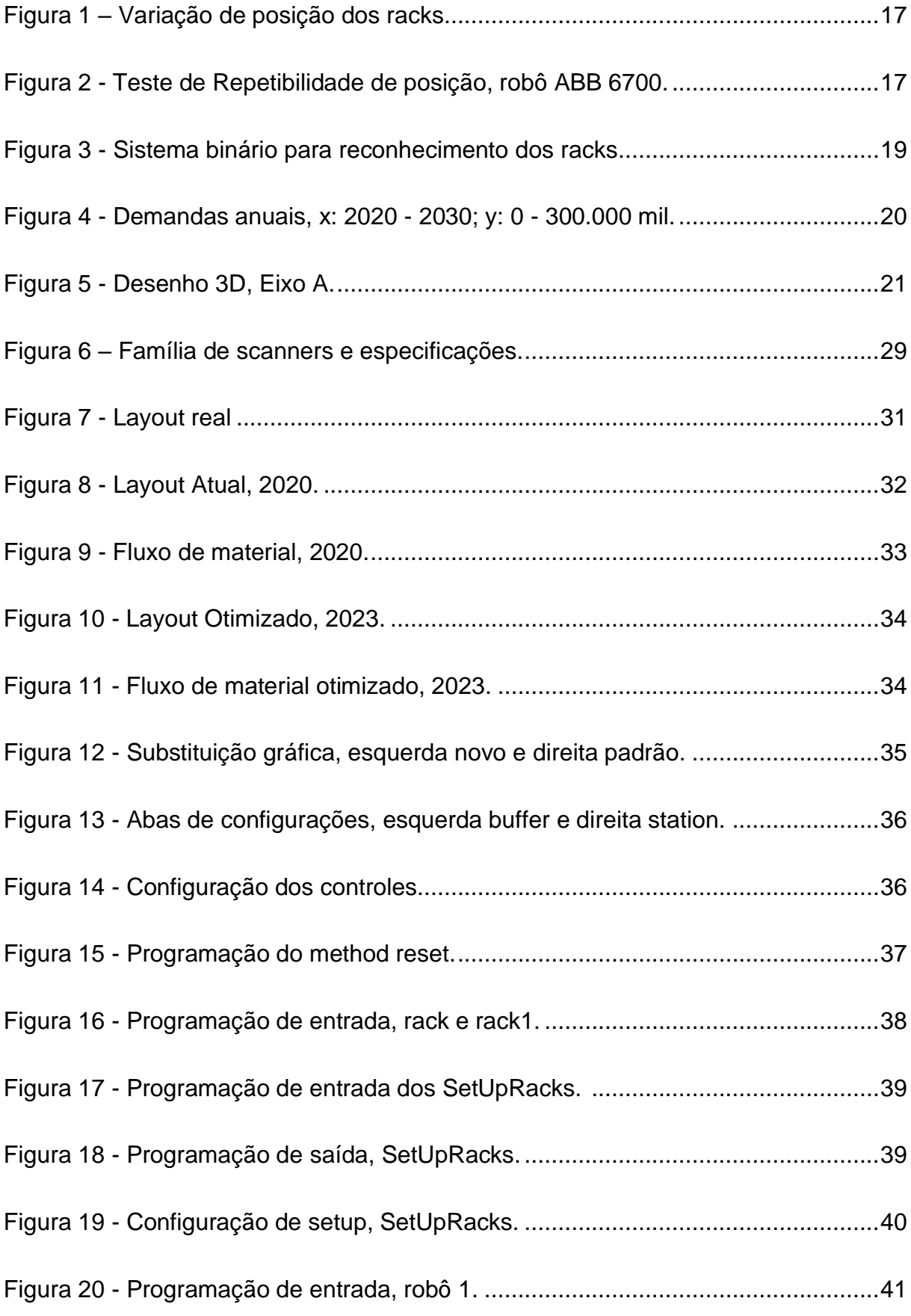

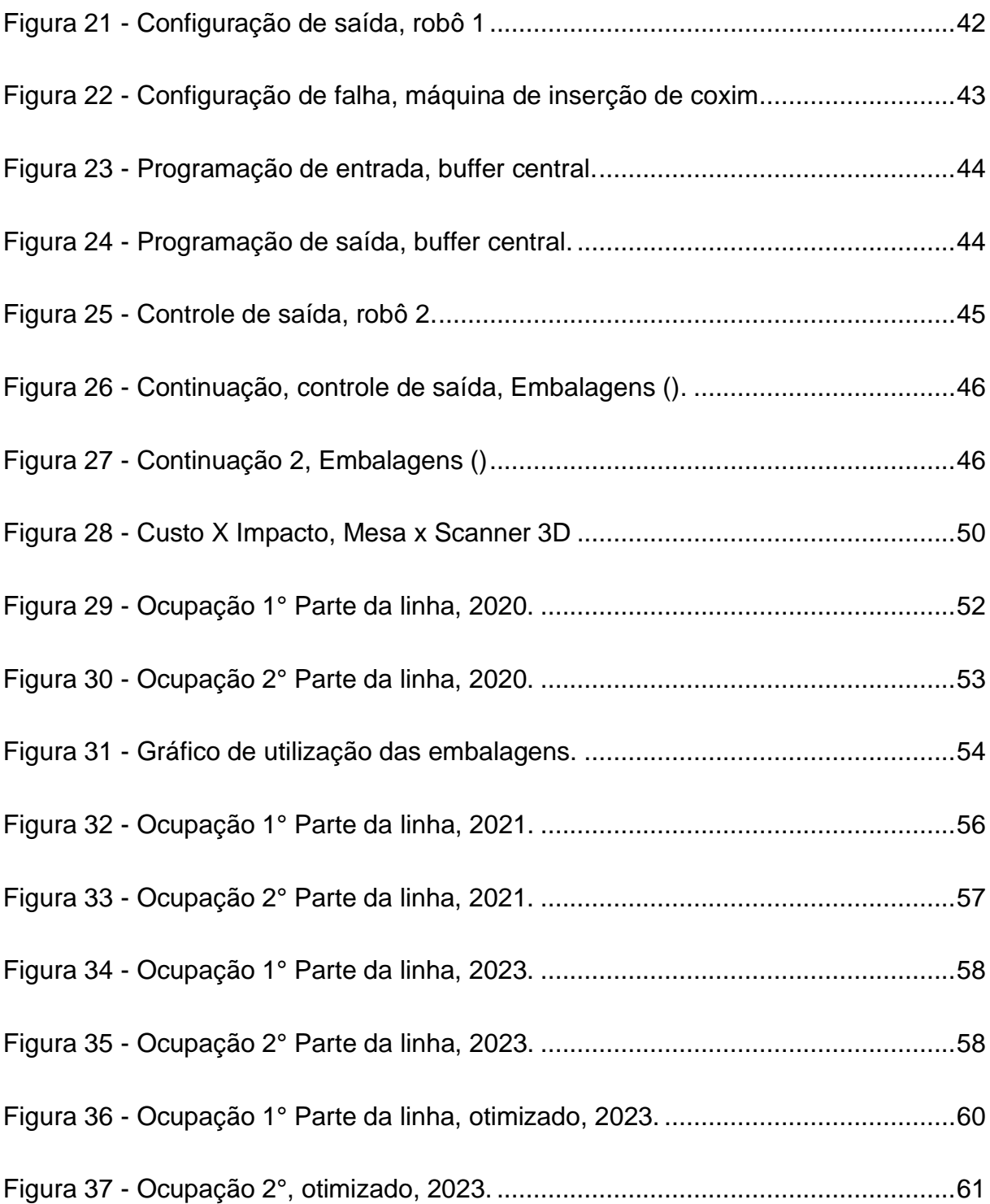

## **LISTA DE TABELAS**

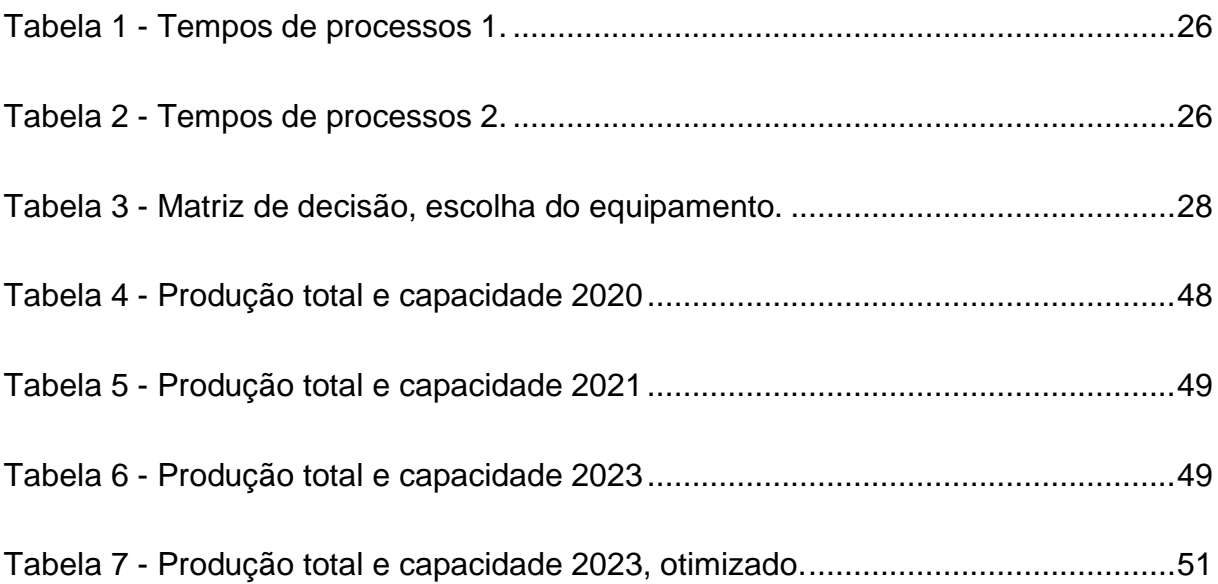

# LISTA DE EQUAÇÕES

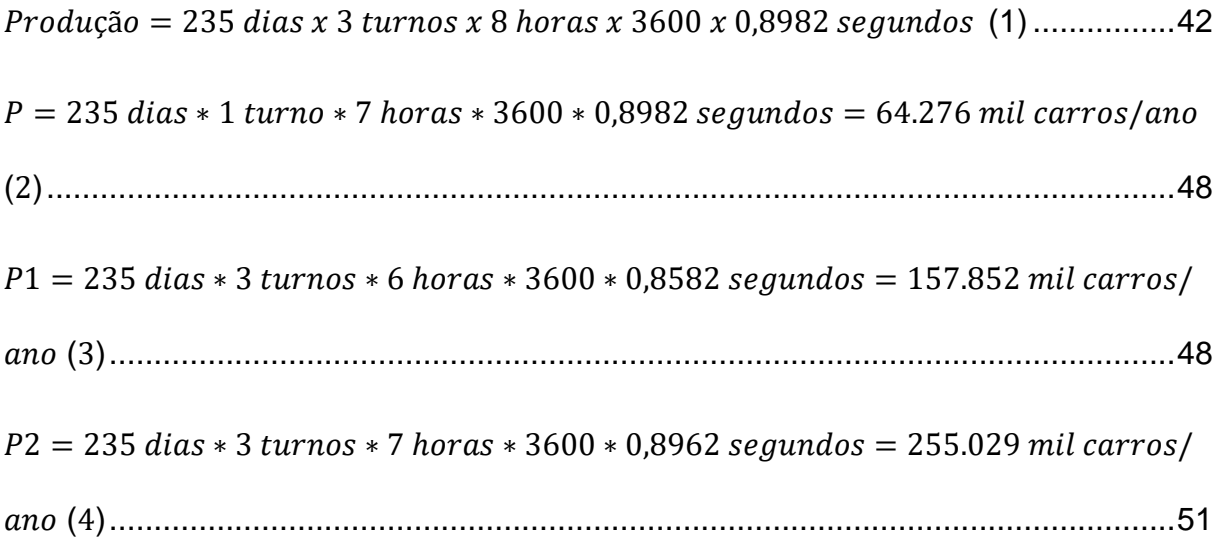

## **LISTA DE ABREVIATURAS E SIGLAS**

- IoT Internet of Things (Internet das Coisas)
- Setup Reconfiguração de parâmetros para máquina ou dispositivos.
- Poka-Yoke Sistema a prova de erros a fim de evitar ocorrências de defeitos.
- RobotStudio Software da ABB para programação e simulação de robô.
- IRC5 Controller Controlador do robô para programação.
- Softwares de simulação Permitem a modelagem de processos virtualmente.
- Racks de pintura Objetos moveis utilizados para armazenar e passar pela linha de pintura.
- Sistema de visão Câmeras inteligentes ou scanners integrados ao robô.
- Empresa multinacional alemã 1 Cliente montadora, Eixo D.
- Empresa multinacional americana Fig. 2016. Cliente montadora.
- Empresa multinacional alemã Fornecedora onde o projeto está localizado.

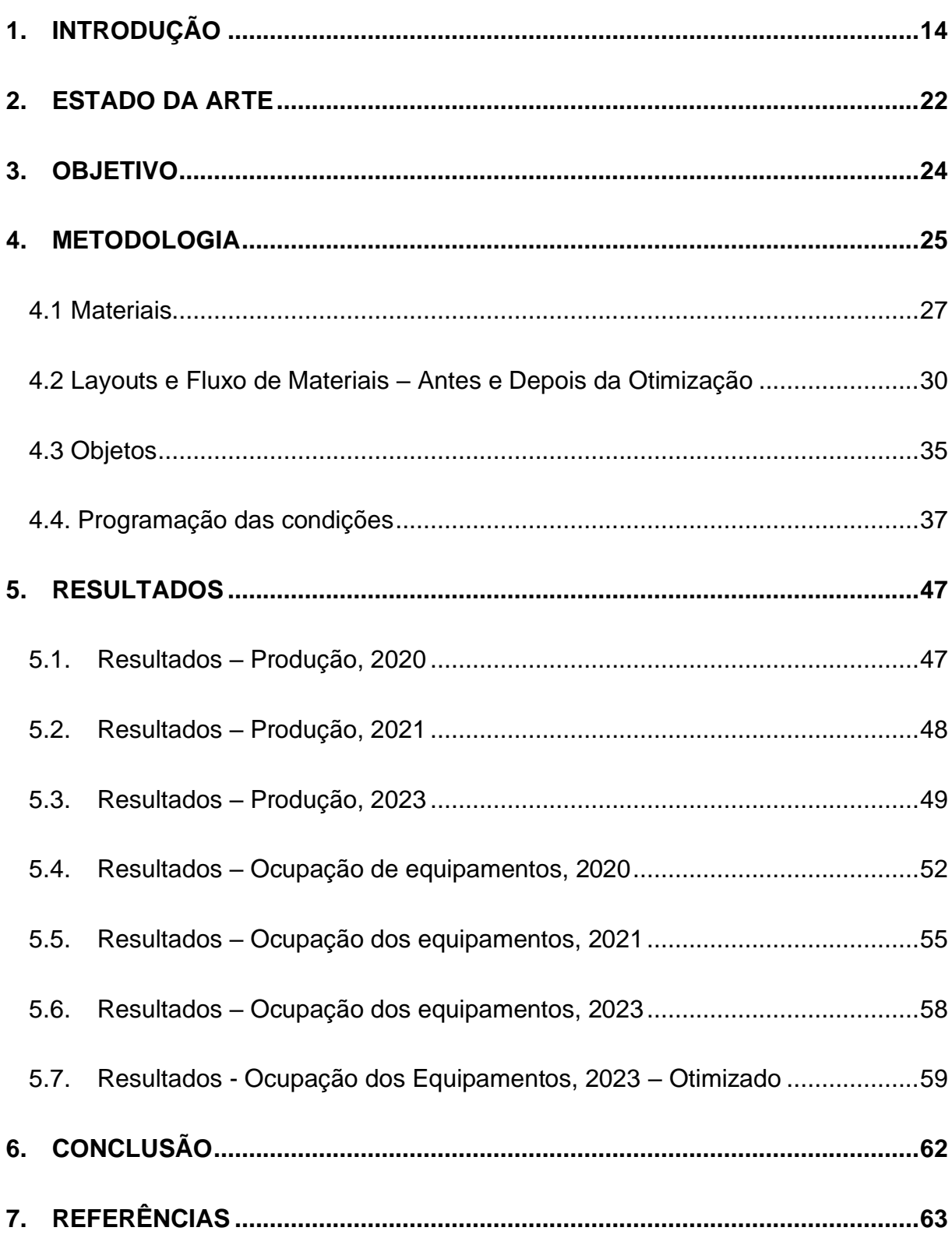

# **SUMÁRIO**

## <span id="page-13-0"></span>**1. INTRODUÇÃO**

As grandes indústrias automotivas ficam entusiasmadas com otimização de processos, pois é possível reduzir perdas financeiras e temporal através da eliminação de etapas redundantes, assim realizando um processo mais dinâmico. Segundo as ideias de Taylor e a prática de Henry Ford, demonstra-se que a otimização de processos revolucionou a indústria automotiva através da produção em série, a aceitação de um certo percentual de defeito, a utilização de esteiras rolantes e de tecnologias eletromecânicas foi possível fabricar um carro mais barato e acessível a população. Segundo relatos, Henry Ford conseguiu reduzir o tempo de fabricação de um automóvel de 8,56 minutos para 1,19 minutos em 10 anos e o salário-mínimo dos colaboradores subiu de 2,34 dólares para 5 dólares pelo turno de 8 horas. A medida resultou no dobro do faturamento anual de US\$ 30 milhões para US\$ 60 milhões e o incentivo ao crescimento da classe média dos EUA. (GODOY, 2002 apud TAUILE, 1988). Atualmente uma revolução está ocorrendo através do uso de softwares de simulação e de tecnologias de visão tais como câmeras, sensores ópticos, sensores indutivos e scanners 3D.

O protagonista desta revolução são os sistemas de visão integrados a linha de produção juntamente com a tecnologia IoT. A tecnologia está crescendo muito rápido com a Revolução 4.0 que vem desde 2013 a partir de iniciativas do governo alemão. A visão da Revolução 4.0 é implementar uma fábrica totalmente automática, possível de se operar em tempo real de forma descentralizada e virtual, assim otimizando toda a produção [1]. Com o sistema IoT é possível monitorar as variáveis de produção por meio de sensores de pressão, temperatura, umidade e sensores a laser, podendo integrá-las ao controle da linha de produção de maneira automática. O conjunto de comunicação com máquinas e sistemas de visão aumentam a produtividade, a qualidade do produto, a segurança dos funcionários e consequentemente resulta na redução de custos.

Toda tecnologia desenvolvida para as fábricas de manufatura tem a finalidade de otimizar processos e eliminar pontos críticos. Muitas das novas tecnologias são simuladas antes de serem implementadas e, por isso, os *softwares* de simulação vêm desempenhando um bom papel em otimização de processos. Eles realizam um processo de modelagem de um processo real a partir de um conjunto de fórmulas matemáticas. Os programas permitem o usuário observar uma operação sem realmente executar fisicamente. Nas indústrias é bastante utilizado o *RobotStudio* da ABB, que pode simular movimentos, atuadores, sensores e uma linha inteira de produção pode ser desenhada. Sendo Assim, é possível otimizar o tempo de programação de robôs, realizando em *offline* e posteriormente com a chegada do robô é possível carregar a programação realizada no software no controlador IRC5 do robô [2].

Um outro software que será o protagonista neste trabalho é o *Plant Simulation*  da *Siemens*, que permite modelar, simular, explorar e otimizar sistemas logísticos e de processos. Os modelos permitem a análise do fluxo de material, utilização de equipamentos e auxiliam no planejamento de produção em fabricas locais ou linhas especificas [3]. O software auxilia o planejamento de produção, podendo simular uma planta inteira em diversos processos discretos em uma simulação continua gerando gráficos de ocupação, produção, capacidade, dentre os diversos métodos fornecidos pelo programa.

A oportunidade de otimização do projeto teve início com os racks de pintura no projeto do Eixo D de uma montadora multinacional alemã 1. Na operação de descarregar o rack e carregar a fresadora através de um robô de manipulação ABB IRB 6700 foram levantadas frequentes paradas técnicas devido à quebra de pinos posicionadores da máquina de usinagem e ao robô de manipulação derrubando peças. Após realizar o levantamento das ocorrências de falhas com a equipe de manutenção, chegou-se à totalização de 10 horas de linha parada, relacionadas a problemas envolvendo os racks de pintura. Para uma linha recém instalada, essa situação é um custo consideravelmente alto.

Iniciando a investigação através do método A3 ou Método PPS (Practical Problem Solving) que é baseada no ciclo PDCA (Plan, Do, Check, Action). O método consiste em oito passos para encontrar a causa raiz do problema analisado. Os oitos passos:

- 1- Esclarecer o problema (atual e ideal);
- 2- Compreender a situação atual (ISHIKAWA);
- 3- Definição de metas (Metodo SMART);
- 4- Análise da causa raiz (5x Porquês);
- 5- Desenvolver ações corretivas;
- 6- Executar as ações;
- 7- Monitorar resultados;
- 8- Padronização.

Utiliza-se a metodologia para problemas complexos, quando não se sabe a causa raiz e quando o problema é recorrente. O método se chama A3 devido ao fato de se fazer caber toda a resolução do problema em uma folha A3, desta maneira torna-se um processo mais dinâmico para o grupo e permite uma visualização macro do problema.

Após finalizar a análise foi possível concluir que o problema surgiu por conta dos racks serem soldados a mão gerando variação no posicionamento dimensional. Na figura 1 é demonstrado a falta de padronização dos racks causando variações em todos os eixos. A variação é em média 14,3mm, sendo considerável alta, já que o robô ABB IRB 6700/3.20m utilizado na linha tem uma tolerância de posicionamento em torno de 0.10mm, conforme figura 2.

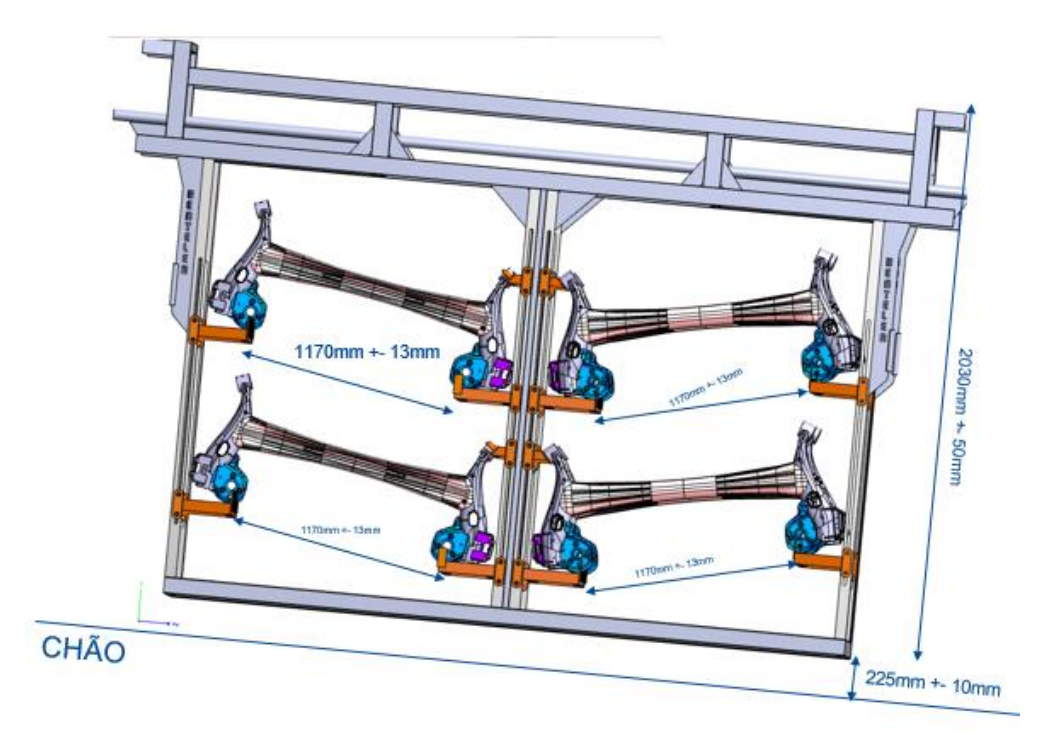

<span id="page-16-0"></span>Figura 1 – Variação de posição dos racks.

Fonte: empresa multinacional alemã.

<span id="page-16-1"></span>Figura 2 - Teste de Repetibilidade de posição, robô ABB 6700.

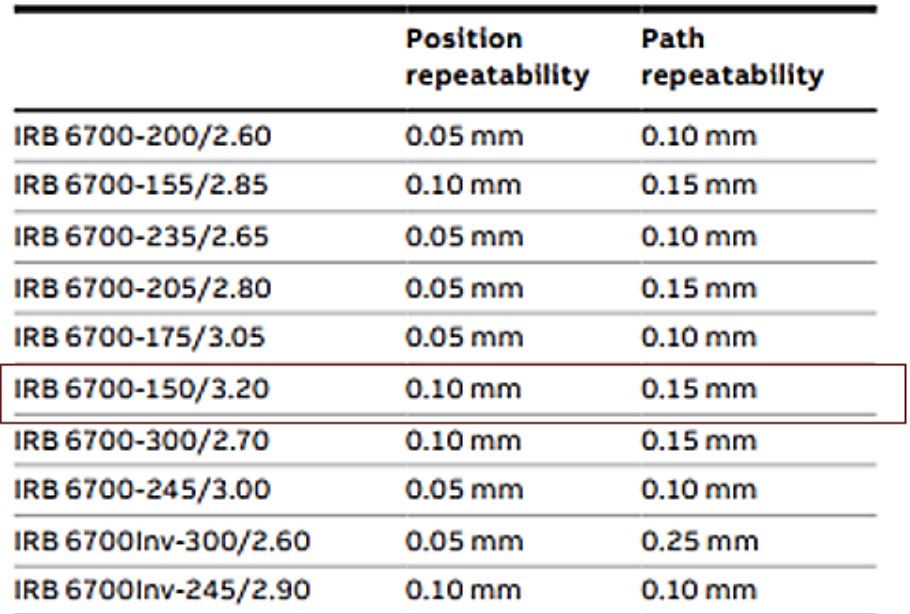

## Performance (according to ISO 9283)

Actual values are equal or below the given values.

Fonte: Teste de repetibilidade do robô, [https://new.abb.com/products/robotics/industrialrobots/irb-6700].

A primeira solução encontrada na fábrica na região de Campinas, foi a programação individual de cada rack de pintura envolvido no fluxo de peças do projeto, que são 17 no total. Cada rack de pintura tem a capacidade de 24 eixos e a programação individual se resume em posicionar a pega do robô para todas as peças de cada rack. Sendo assim, um total de 408 programações para todas as 24 posições de cada rack estarem livres de variações. Além de posicionar a garra individualmente, os racks foram identificados utilizando um sistema binário para gravar todas as posições programadas, como demonstrada na figura 3 abaixo. Entretanto, para as futuras linhas de produção, esse método não é viável, pois leva-se em torno de 4 horas para programar cada rack. Além disso, é necessária uma frequente atualização das posições, pois os racks são transportados por rebocadores e estão sujeitos a impactos estando em um ambiente de risco.

A segunda solução de imediato seria a troca dos racks atuais para racks usinados, porém o investimento seria muito alto. Seria necessário em torno de R\$ 255.000,00 considerando cada rack usinado em torno de R\$ 15.000,00. Assim, descartando a opção. Após demais análises, a implementação de um sistema de visão na garra do robô de manipulação, seria a opção mais viável. O sistema realizaria esse ajuste de posição de maneira automática e rápida, evitando assim as paradas técnicas na linha. Para escolher o sistema de visão, foram levantadas as características de cada equipamento em questão. Esta etapa será descrita mais detalhadamente no capítulo de Metodologia na seção de Materiais. No fim, o estudo sobre a utilização de um sistema de visão foi utilizado apenas como *lessons learned* para futuros projetos, onde a aplicação é similar: robô descarregando o rack para carregar em alguma máquina.

*Lessons learned é* um processo de compartilhamento do que saiu ou não conforme o planejado em projetos e processos, para consolidação de aprendizado de forma estruturada que deve ser aproveitado em iniciativas semelhantes futuramente.

Benefícios:

- 1- Melhoria na tomada de decisões;
- 2- Minimização de riscos;
- 3- Otimização de recursos;
- 4- Melhoria contínua nos projetos.

<span id="page-18-0"></span>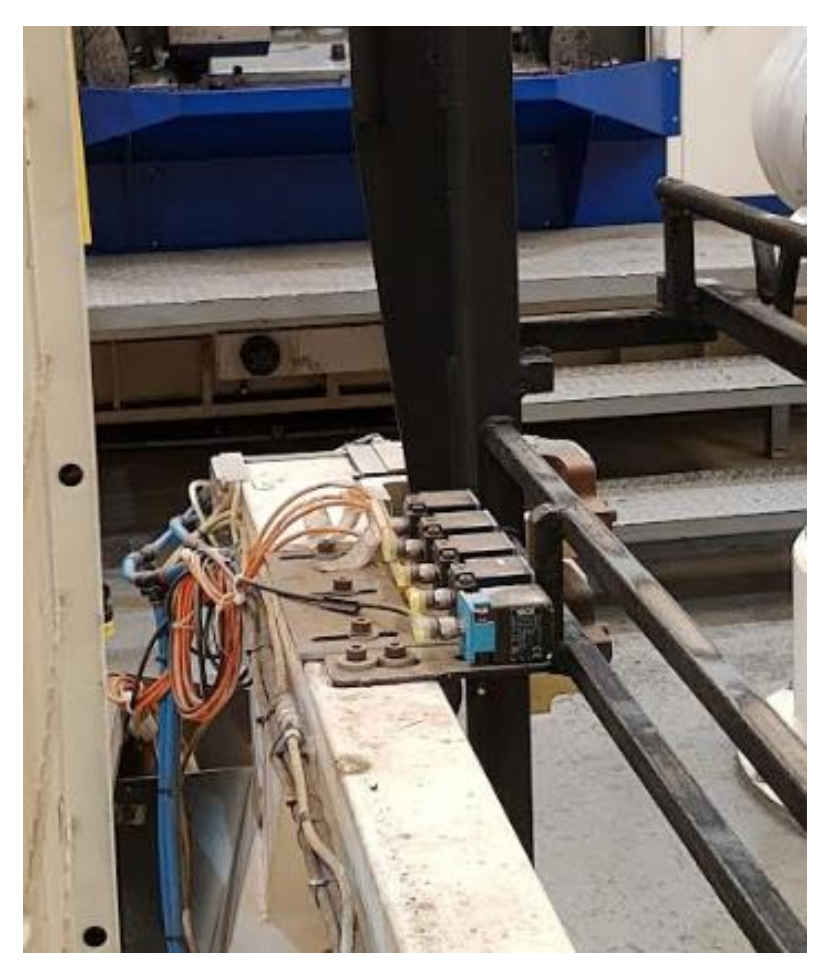

Figura 3 - Sistema binário para reconhecimento dos racks

São cinco sensores indutivos, onde da esquerda para a direita representam 16, 8, 4, 2, 1. Na imagem acima o rack identificado é o n°2.

Fonte: Autoria própria, 2020.

O projeto do Eixo A estava em desenvolvimento paralelamente ao estudo do sistema de visão realizado na linha de usinagem do Eixo D. Durante o novo projeto, foi encontrado uma terceira solução: um dispositivo de reposicionamento ou mesa de transferência. Ele fica localizado no centro da linha e é utilizado para reposicionar o produto, zerando sua referência que permite o robô pegar a peça sempre na posição ideal, no centro do eixo.

O projeto utilizado para este trabalho de conclusão foi a linha de inserção de coxim do Eixo A de uma montadora americana. O cenário proposto do trabalho é o de 2019 quando se deu início ao projeto de melhoria e considerado o melhor cenário, sem flexibilidade do cliente. Caso haja um aumento de volume, será necessário encontrar mais otimizações na linha para suprir a demanda. Para o ano de 2020 está prevista apenas a produção em massa do Eixo A. Porém a partir de 2021 entra um novo produto muito parecido com o atual, o Eixo B e no ano seguinte, o Eixo C, conforme a figura 4 abaixo. Ela representa o tempo de vida útil do projeto, iniciando em 2020, com um volume em torno de 62.000 mil carros por ano, os anos de pico de 2023 a 2025 que tem uma demanda de 252.000 mil carros por ano. A vida útil do projeto é de 11 anos de produção do começo de 2020 até o final de 2030.

<span id="page-19-0"></span>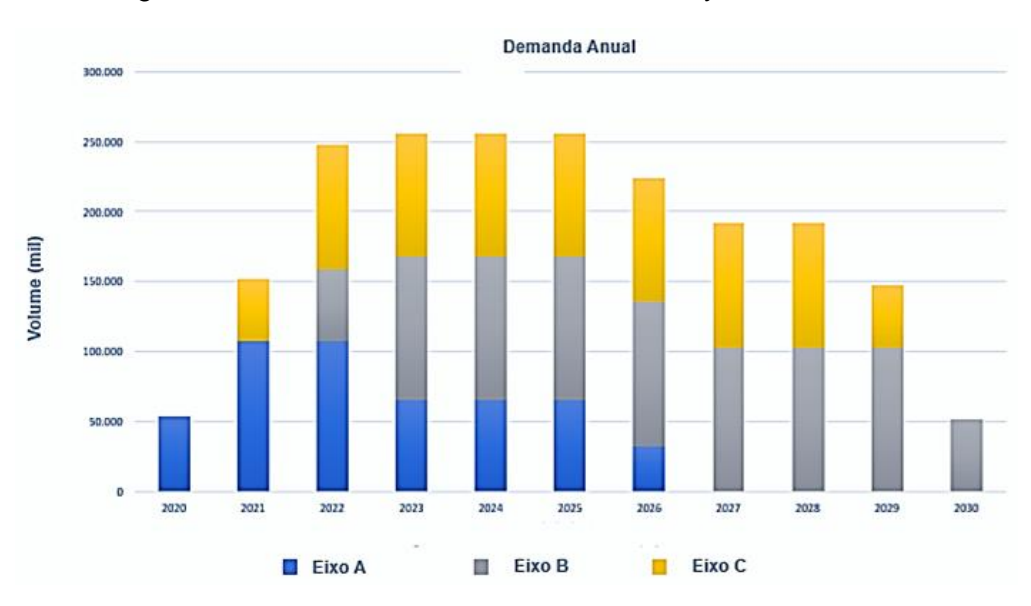

Figura 4 - Demandas anuais, x: 2020 - 2030; y: 0 - 300.000 mil.

Fonte: Autoria própria, baseado nas demandas.

Entretanto, com a mesa de transferência é possível manusear apenas um tipo de produto. Para resolver o problema de setup e evitar investimento em mais mesas, haverá a implementação da segunda solução como *lesson learned* da linha de usinagem do Eixo D: sistema de visão. O robô será integrado com o sistema de visão e fará a análise através de imagens ou escaneamento para retornar à posição desejável em relação a referência da peça.

Este ponto é importante que seja estratégico, de forma que não sofra variação de solda, devido ao calor que a peça é exposta. A referência escolhida é um furo liso que funciona como *poka-yoke* para indexar o componente e soldar corretamente os mancais nos braços laterais do eixo, ilustrado na figura 5 abaixo. Sendo assim, a tecnologia permite que a linha seja totalmente dinâmica com menos contato em dispositivos e com menos tempo de bloqueio e setup.

Poka yoke é um termo dado a sistemas a prova de erro a fim de evitar ocorrências de defeitos.

<span id="page-20-0"></span>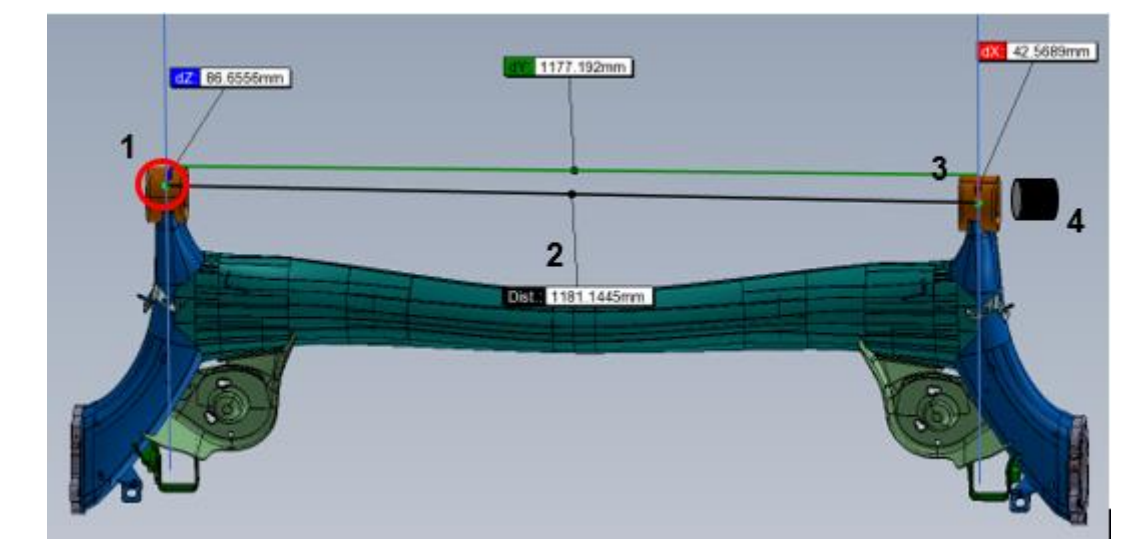

Figura 5 - Desenho 3D, Eixo A.

Fonte: empresa alemã.

1-Furo referência, 2- Posição desejável, 3- Mancal, 4- Coxim.

O mancal até o centro da peça tem uma distância de 1.181,14mm e o eixo um comprimento de 2.362,29mm. Para o robô realizar a descarregamento do rack, ele analisa o furo referência e desloca-se 1.181,14mm para a direita e avança na posição ideal de pega.

### <span id="page-21-0"></span>**2. ESTADO DA ARTE**

Dentro das indústrias pode-se ter inúmeras aplicações com sistemas de visão, como sensores para automação e detecção de peças, câmeras para controle de furos, roscas, desgaste ferramental e scanners. As tecnologias de visão estão surgindo para otimizar ainda mais os processos, assim como surgiram as tecnologias eletro mecânicas na época do fordismo. O aumento da demanda e o crescimento do mercado exigiram que as indústrias se adaptassem as novas tecnologias para assim, prosperarem no mercado, tornando-se competitivas e entregando ao cliente um produto mais barato e confiável. As indústrias estão cada vez mais interessadas em sistemas de visão, pois tentam cada vez mais trazer o mundo físico para o mundo digital, onde pode-se manipular, mudar e entender melhor o cenário, sem efetivamente gastar com retrabalhos e tornar diversos processos automáticos. As principais aplicações estão descritas abaixo [4]:

- Rastreabilidade das peças;
- Identificação de presença;
- Análises dimensionais;
- Análises de cores;
- Análises termográficas;
- Inspeção de defeitos;
- Verificação de posicionamento de objetos;
- Contagem de peças;
- Controle de volume das embalagens;
- Medições tridimensionais;

Portanto, é uma grande vantagem a adesão de sistemas de visão integrados a linha de produção, pois além de otimizar, traz o aumento da confiabilidade de produção em massa. Segundo a TESLA Automação [5], os sistemas de visão atuam de forma muito mais eficiente, veloz e precisa do que a visão humana, dessa forma,

pode-se diminuir a quantidade de mão de obra em uma linha de produção e consequentemente, diminuindo custos de produção e aumento da qualidade do produto. Por exemplo, um processo em que o operador deva garantir que o furo tenha um diâmetro de 5mm, essa etapa está sujeita a falhas, além de ser um processo lento. A empresa perde tempo de fabricação por ter um processo limitado e não confiável. Com o auxílio do sistema de visão, é possível otimizar o processo pela implementação de uma câmera inteligente, onde em segundos ela verifica o diâmetro e retorna se a peça está dentro ou não dos parâmetros e assim se faz desnecessária a mão de obra para realizar a mesma tarefa de medição manual.

As fabricas de manufatura industrial estão aderindo cada vez mais aos *softwares* de simulação de fluxo de materiais, processos logísticos e processos industriais. Eles permitem a análise de recursos, ocupação e estatísticas de produção. São grandes auxiliadores da manutenção, planejamento de produção e prevenção de logística. No mercado atual é possível encontrar alguns exemplos desses softwares tais como:

- 1. Tecnomatix Plant Simulation Siemens PLM Software.
- 2. FlexSim FlexSim Software Products, Inc.
- 3. Delmia Dassault Systemes.
- 4. Arena Rockwell Automation.

A escolha do *software* sempre vai depender da aplicação e dos resultados esperados. Os programas permitem a simulação discreta de processos contínuos e modelagem 3D de fluxo de materiais. Assim, auxiliam no planejamento industrial englobando logística e manufatura, reduzindo custos e retrabalho.

O *software* utilizado neste trabalho é o Tecnomatix Plant Simulation 15.0 versão estudantil [6]. Segundo a fabricante Siemens, "o software permite a simulação, visualização, análise e otimização de sistemas de produção e processos logísticos. Usar *Plant Simulation* permite otimizar o fluxo de materiais, a utilização de recursos e a logística para todos os níveis de planejamento da planta, desde instalações de plantas locais para linhas de produção específicas".

### <span id="page-23-0"></span>**3. OBJETIVOS GERAIS**

Atualmente a operação de inserção de coxim com apenas um produto rodando não apresenta necessidade de otimização. O problema aparece em 2022 quando serão adicionados dois novos produtos a essa linha, o Eixo B e o Eixo C. Com a demanda, é necessário realizar uma intervenção na linha afim de reduzir tempo de ciclo através de estudos realizados em *softwares* de simulação e validação prática de tecnologia para otimização de tempo.

### **3.1 OBJETIVO ESPECÍFICO**

Pretende-se implementar um scanner 3D no processo de inserção de coxim na fábrica na região de Campinas. O objetivo é substituir a mesa de transferência pelo scanner 3D Gocator 2130 que permitirá a redução do tempo de ciclo, consequentemente aumentando a produção. Assim há a possibilidade de reduzir dias trabalhados e redução de custo de manufatura.

Será utilizado o *software Plant Simulation* para simular o processo antes e depois da suposta implementação do scanner 3D e demonstrar os resultados através de gráficos de ocupação dos equipamentos, capacidade de produção da linha e produção versus demanda. Serão demonstrados os resultados das simulações dos anos 2020 – Eixo A; 2021 – Eixos A e B e 2023 – Eixos A, B e C.

#### <span id="page-24-0"></span>**4. METODOLOGIA**

A simulação é a reprodução do sistema real e seus processos dinâmicos em um modelo. O intuito das simulações é alcançar resultados transferíveis para a realidade. Em um sentido mais amplo, simulação significa preparar, implementar e avaliar experimentos específicos usando um modelo matemático [7]. Através do *Plant Simulation* é possível modelar qualquer processo com objetos disponibilizados pelo *software*. Desta forma, pode-se programar todas as condições de entrada e saída de material para cada objeto, assim integrando todos e simulando um processo contínuo com eventos discretos.

Primeiramente foi feita uma filmagem da linha atual e definidos os parâmetros para a simulação como tempo de máquina, tempos dos robôs no descarregamento e carregamento de peças. O tempo de ciclo estimado através do vídeo foi de 40 segundos, sendo o gargalo da linha a operação de inserção dos coxins que demora 40 segundos. Para a simulação da linha de inserção de coxim foram considerados os tempos de manipulação, máquina, setup e trocas, conforme tabelas 1 e 2. Na primeira tabela, estão os tempos de manipulação dos robôs para cada etapa. A segunda tabela representa os tempos de processamento das máquinas e os dois últimos itens, são os tempos de troca dos racks de pintura e das embalagens sendo 180 segundos, equivalente aos 3 minutos citados mais à frente do trabalho.

*Tempo de ciclo é o tempo em segundos de um ciclo de produção, o quanto o processo é capaz de produzir uma peça com a linha cheia, todas as operações processando simultaneamente, tornando o ciclo o gargalo da produção. [8]*

<span id="page-25-0"></span>

| Tempos de manipulação             | Tempo (s) |
|-----------------------------------|-----------|
| Descarregar o rack                | 10        |
| Carregar dispositivo de reposição | 11        |
| Descarregar dispositivo           | 1         |
| Carregar na máquina de inserção   | 9         |
| Descarregar a máquina             |           |
| <b>Carregar no Buffer</b>         | 9         |
| <b>Descarregar Buffer</b>         | 5         |
| <b>Carregar Rosca</b>             | 3         |
| <b>Descarregar Rosca</b>          | 1         |
| <b>Carregar Etiqueta</b>          | Δ         |
| <b>Descarregar Etiqueta</b>       |           |
| <b>Carregar Embalagens</b>        | 15        |

Tabela 1 - Tempos de processos 1.

Fonte: Autoria própria, 2020.

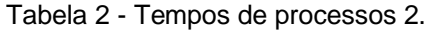

<span id="page-25-1"></span>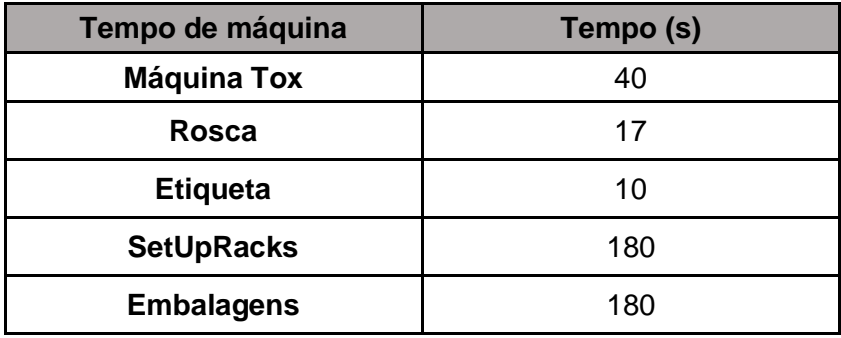

Fonte: Autoria própria, 2020.

#### **4.1 Materiais**

<span id="page-26-0"></span>Foram chamadas três empresas fornecedoras de sistemas de visão industrial para mostrar as tecnologias do mercado e assim auxiliar na escolha do sistema. A primeira empresa consultada foi a Keyence, de origem japonesa. Foi demonstrada uma câmera inteligente [9], porém não satisfez as necessidades do projeto. Em segundo, a Infaimon de origem espanhola que apresentou um scanner 3D [10] e por último a empresa Banner Engineering de origem americana, também apresentou uma câmera inteligente [11].

Após essas rodadas de consulta, foi escolhido o scanner 3D da Infaimon justamente por ser 3D. As câmeras apresentadas eram 2D, ou seja, não seria possível obter a coordenada Z do plano (altura). Para pegar a coordenada Z seria preciso integrar a câmera junto a um sensor laser e juntar as informações de ambos e isso exigiria um esforço adicional dos times de automação e aumentaria o investimento. Em contrapartida, o scanner 3D em tese satisfaria as necessidades da aplicação, dando as coordenadas X, Y e Z, assim como as rotações em RX, RY, RZ.

O método para escolha do equipamento foi através de uma matriz de decisão (Tabela 3) feita com o time de engenharia. Os pesos e características para uma avaliação crítica do equipamento foram escolhidos e julgados a partir do conhecimento técnico do time em relação a manutenção, software, resistência e entre outras mostradas na tabela 3 abaixo, em características e peso. As grandes principais vantagens do scanner 3D sob a câmera inteligente é a disponibilidade da coordenada Z de profundidade e o fato de seu sensor óptico operar com variações da luminosidade do ambiente, cor do produto, refração e reflexão.

<span id="page-27-0"></span>

| <b>Matriz de Decisão</b> |                       | <b>Keyence</b>              | <b>Infaimon</b>   | <b>Turck</b>                |  |
|--------------------------|-----------------------|-----------------------------|-------------------|-----------------------------|--|
| <b>Peso</b>              | <b>Caracteristica</b> | <b>Camera Inteligente 1</b> | <b>Scanner 3D</b> | <b>Camera Inteligente 2</b> |  |
|                          | Compacto              | 3                           | 3                 | 4                           |  |
| 3                        | Preço                 | 6                           | 9                 | 12                          |  |
| 3                        | Técnico               | 9                           | 15                | 9                           |  |
| $\overline{2}$           | Software              |                             | 10                | 8                           |  |
| 2                        | Resistência           | 4                           | 8                 | 8                           |  |
| 2                        | Manutenção            | 8                           | 10                | 8                           |  |
|                          | Suporte               | 4                           | 3                 | 4                           |  |
|                          | <b>Nota final</b>     | 38                          | 58                | 53                          |  |

Tabela 3 - Matriz de decisão, escolha do equipamento.

Fonte: Autoria própria, 2020.

Segundo a própria LMI [12], fabricante de sistemas de visão industriais, determinou um scanner 3D como: "Um sensor de triangulação a laser que projeta um padrão de laser do sensor na superfície de um objeto e cria imagens na superfície com uma matriz de câmera ou receptor. Um processador determina a localização do laser fotografado na câmera e calcula a distância do sensor à superfície. Os lasers são usados em sensores de triangulação porque produzem eficientemente feixes pequenos, intensos e precisamente focados que reduzem o tempo de exposição da câmera, para que erros devido ao desfoque de movimento do objeto possam ser efetivamente eliminados."

Existem diversas famílias e modelos do equipamento e cada um com suas especificações, satisfazendo diversas aplicações diferentes. Na Figura 6 observa-se da esquerda para a direita que os modelos menos precisos apresentam maior alcance, e que os mais precisos possuem menor alcance, o que permite a escolha do instrumento mais adequado à aplicação.

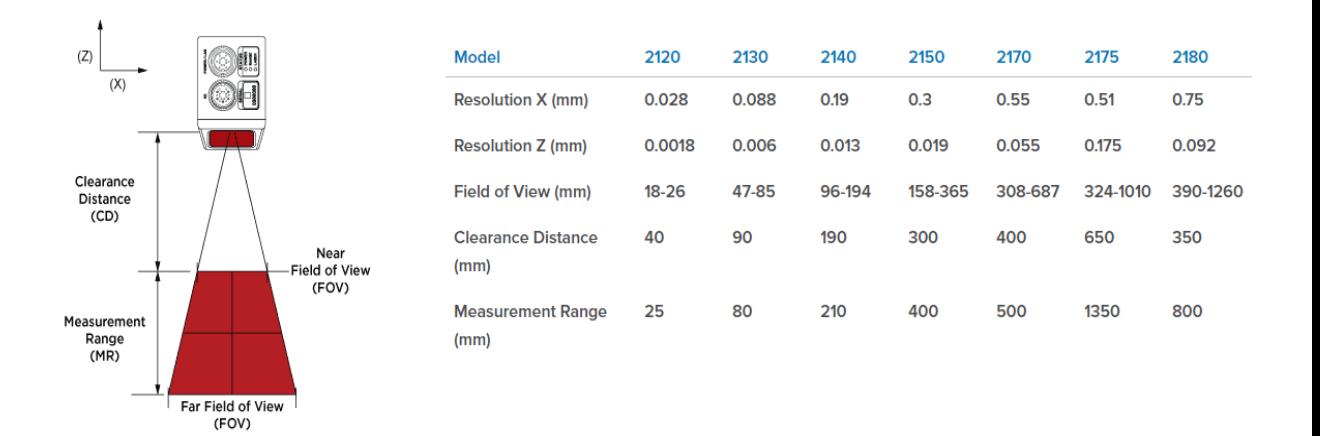

#### Figura 6 – Família de scanners e especificações.

Fonte: site da Infaimon, Gocator Families.

O modelo escolhido de acordo com a aplicação foi o 2130 devido seu *Measurement Range (MR, distância de medição)* que pode evitar eventuais choques do equipamento com a peça, já que o scanner 3D seria acoplado na garra do robô de manipulação para a leitura. A precisão dentro desta operação não é necessária, pois o furo que será analisado é de aproximadamente 6,5mm, como ilustrado na figura 5.

Para a simulação funcionar foi necessário apenas um computador com as configurações mínimas recomendadas pela comunidade do software:

Sistemas operacionais suportados (64-bit):

- Windows Vista.
- Windows 7 com SP1.
- Windows 8.
- Windows 8.1.
- Windows 10.

Hardware: Não é suportado micro processadores da Intel Itanium.

- 1 GB of free disk space
- 2 GB RAM

As configurações são flexíveis, depende do tamanho da simulação. Para simulações maiores, o tempo de espera é maior, caso a máquina seja de requerimento mínimo. Quanto melhor o computador, mais rápida a simulação. Demais informações, sobre as configurações estão no artigo "*System Requirements for Tecnomatix Plant Simulation*" disponível na comunidade da Siemens [13].

#### **4.2 Layouts e Fluxo de Materiais – Antes e Depois da Otimização**

<span id="page-29-0"></span>O layout real do processo industrial a ser modelado, mostrado na Figura 7, é composto por duas entradas para racks de pintura, dois robôs ABB 6700, uma máquina de inserção de coxim, um dispositivo de reposicionamento, um dispositivo buffer, uma máquina de inspeção de rosca, um leitor de etiqueta de rastreabilidade e duas embalagens para deposito da peça final.

A otimização elimina o dispositivo de reposicionamento, consequentemente a operação de 31 (trinta e um) segundos que é soma dos tempos de manipulação da Tabela 1. As operações de descarregar o rack, carregar no dispositivo, descarregar o dispositivo e carregar a máquina de inserção, somando os 31 (trinta e um) segundos.

As entradas dos novos produtos demandarão uma intervenção na linha para atender o volume de produção desejado para esses produtos. O fator positivo da entrada dos produtos é que os três eixos (o eixo atual e dos próximos dois eixos a serem introduzidos) têm o processo de inserção muito parecidos, com componentes iguais.

O layout é interpretado de baixo para cima, passando pelo dispositivo de reposicionamento, máquina de inserção, buffer central, inspeção de rosca, validação da etiqueta e rastreabilidade e por fim, as embalagens do cliente.

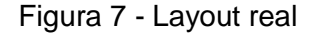

<span id="page-30-0"></span>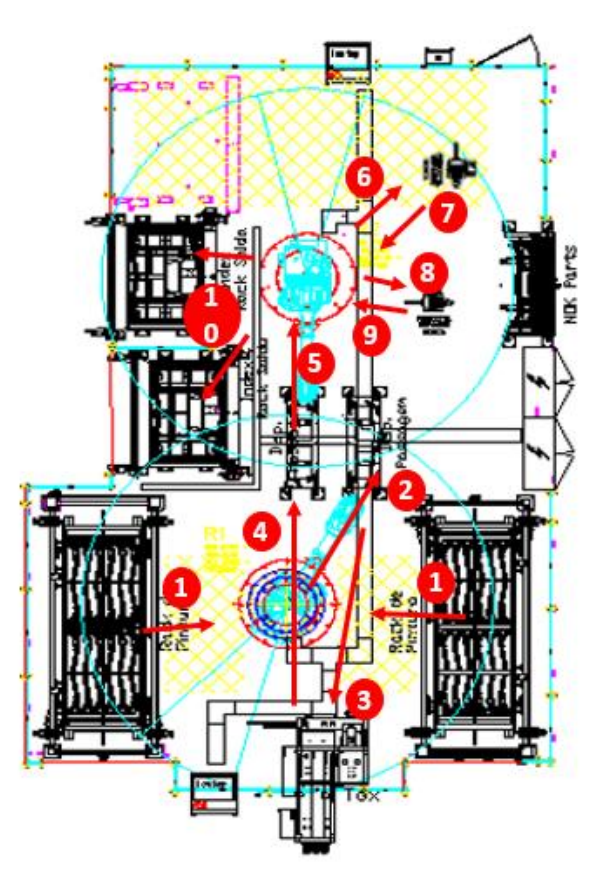

Fonte: empresa alemã, 2019.

*1-descarregar rack de pintura; 2-ajustar posição da pega no dispositivo; 3-inserção de coxim; 4- carregando em buffer central; 5-descarregando buffer; 6-carregando na máquina de inspeção de rosca; 7- descarregando máquina; 8- carregando leitor de etiqueta para rastreabilidade; 9- descarregar máquina; 10- carrega na embalagem do cliente.*

A simulação foi baseada no modelo real atual e então a partir do modelo parametrizado e validado, foram desenvolvidos os modelos propostos com os dois novos produtos, uma embalagem a mais e a implementação do scanner 3D para otimização no tempo de ciclo. A Figura 8 apresenta a modelagem do layout atual.

<span id="page-31-0"></span>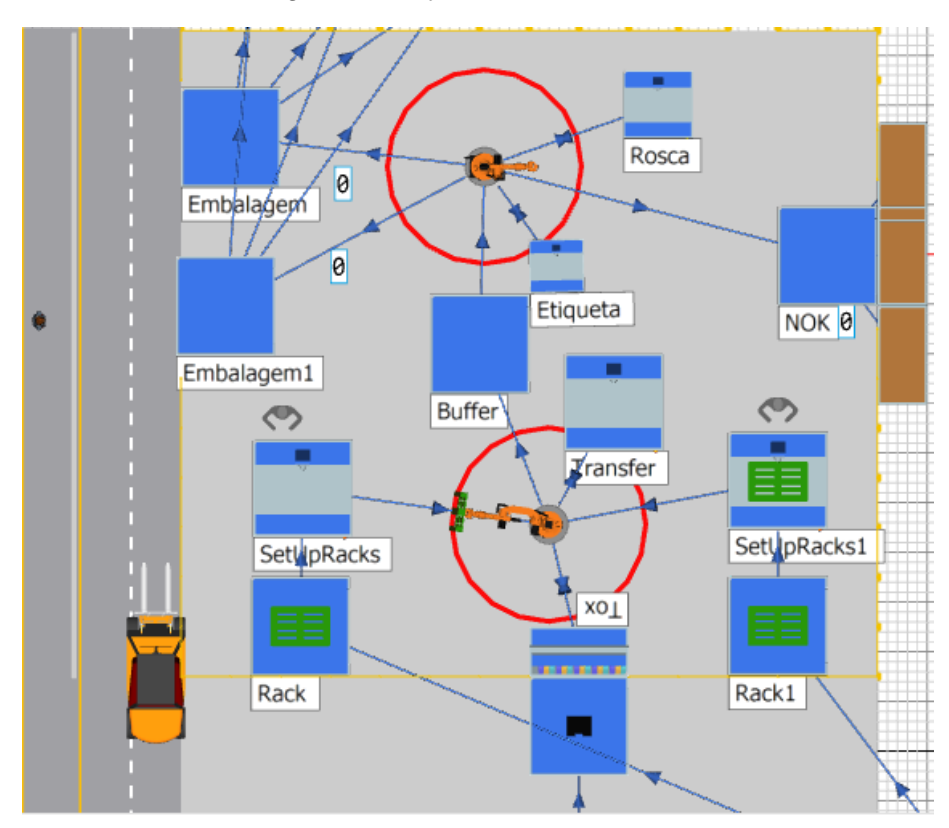

Figura 8 - Layout Atual, 2020.

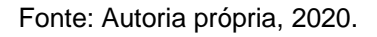

O fluxo é determinado pelos conectores azuis, tendo seu início na entrada de peças nos dois objetos Rack e Rack1 e sua saída em uma das duas embalagens (Embalagem e Embalagem1). Na figura 9 pode ser interpretado o fluxo a partir do objeto e seu sucessor, ou seja, o estado atual (objeto) e estado futuro (sucessor). Toda a manipulação de peças é feita através dos objetos PickAndPlace. Para os processos de inserção dos coxins e inspeção da rosca, os robôs ficam estáticos segurando a peça na posição, para que assim, as máquinas sejam dinâmicas.

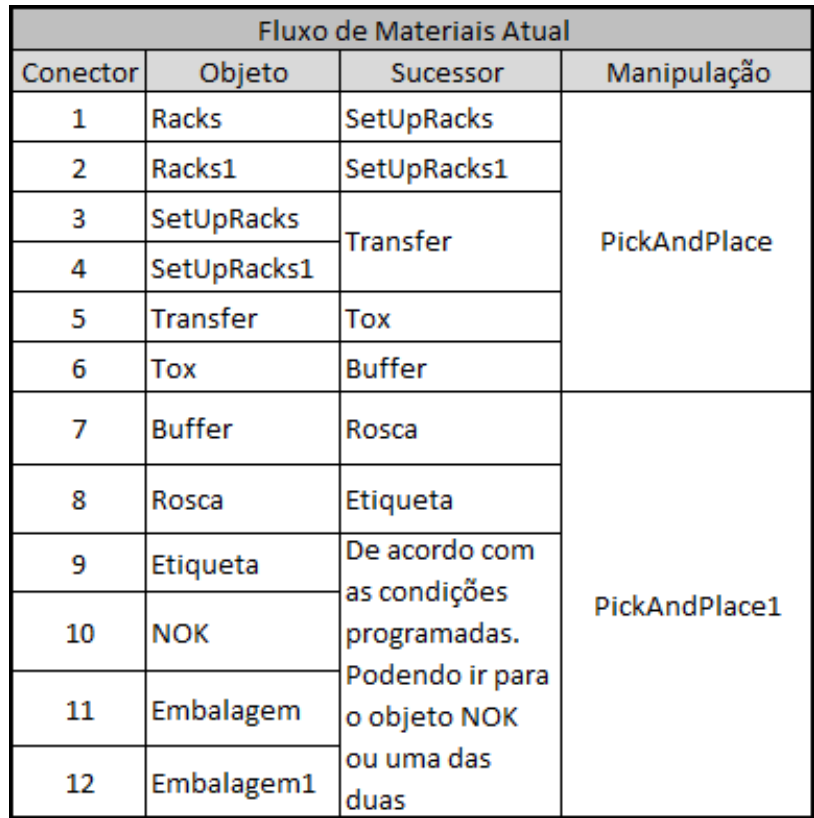

Figura 9 - Fluxo de material, 2020.

Fonte: Autoria própria, 2020.

A primeira parte da linha é considerado os objetos correspondentes do conector 1 ao conector 7 e a segunda parte da linha o restante dos objetos da figura. O objeto NOK foi colocado para o robô 2 depositar peças fora dos padrões de qualidade.

Na figura 10 para o layout proposto, a mesa de transferência é substituída pelo scanner 3D Gocator 2130, que faz o escaneamento do *poka-yoke* em um dos mancais e desloca o robô para o centro do eixo. Assim, independentemente do rack de pintura, o robô realiza a pega padronizada e precisa, assim evitando paradas técnicas por falha de posição, setup e poupando investimento em outras mesas. Além da otimização, foi adicionada uma embalagem a mais para a analisar se realmente é necessária a implementação. No fluxo da figura 11 é eliminada a operação de ajuste da posição de pega da garra através do dispositivo de reposicionamento e considerado o tempo de escaneamento no tempo de carregamento do robô para a simulação.

<span id="page-33-0"></span>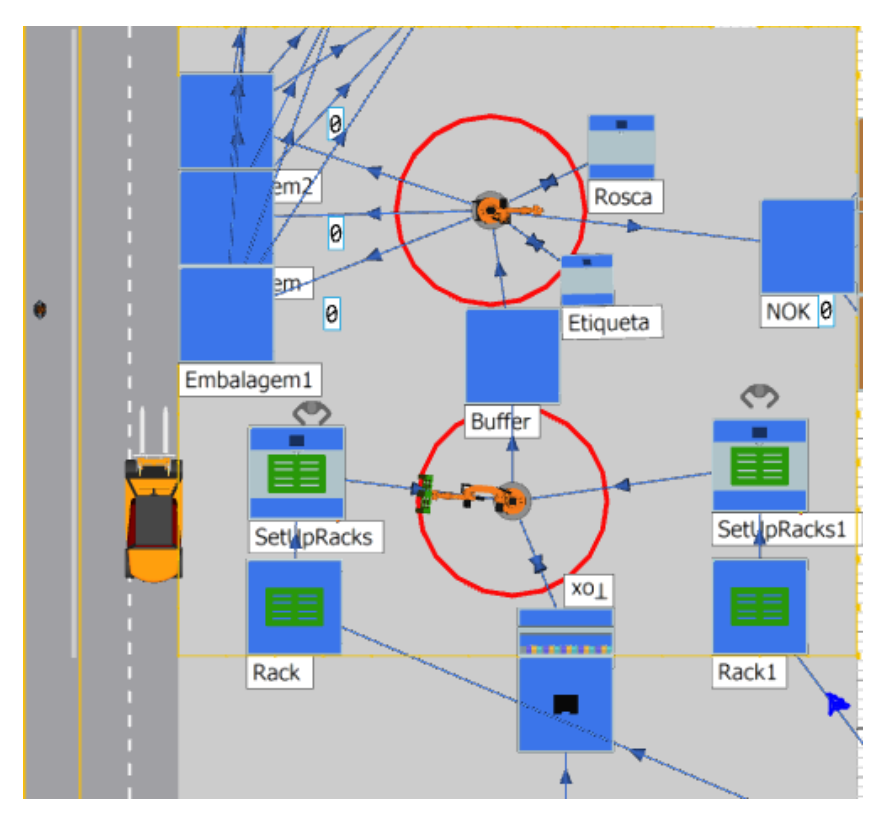

Figura 10 - Layout Otimizado, 2023.

Fonte: Autoria própria, 2020.

<span id="page-33-1"></span>

| Fluxo de Materiais Atual |               |                                 |               |  |  |
|--------------------------|---------------|---------------------------------|---------------|--|--|
| Conector                 | Objeto        | Sucessor                        | Manipulação   |  |  |
| 1                        | Racks         | SetUpRacks                      |               |  |  |
| 2                        | Racks1        | SetUpRacks1                     |               |  |  |
| з                        | SetUpRacks    | <b>Tox</b>                      | PickAndPlace  |  |  |
| 4                        | SetUpRacks1   |                                 |               |  |  |
| 5                        | <b>Tox</b>    | <b>Buffer</b>                   |               |  |  |
| 6                        | <b>Buffer</b> | Rosca                           |               |  |  |
| 7                        | Rosca         | Etiqueta                        |               |  |  |
| 8                        | Etiqueta      | De acordo com                   |               |  |  |
| 9                        | <b>NOK</b>    | as condições                    |               |  |  |
| 10                       | Embalagem     | programadas.<br>Podendo ir para | PickAndPlace1 |  |  |
| 11                       | Embalagem1    | o objeto NOK ou<br>uma das duas |               |  |  |
| 12                       | Embalagem2    | embalagens                      |               |  |  |

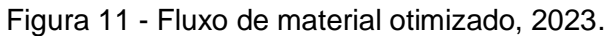

Fonte: Autoria própria, 2020.

#### **4.3 Objetos**

<span id="page-34-1"></span>A simulação foca mais em demonstrar a viabilidade da implementação, focando mais em tempo de processos e otimização de fluxo. No modelo atual, foram necessários 8 (oito) objetos do tipo *buffer*, 5 (cinco) objetos do tipo *station*, 2 (dois) objetos do tipo *PickAndPlace*, 2 (dois) objetos do tipo *source* e 7 (sete) objetos do tipo *Drain*. Para a simulação se tornar mais realista, foi feita a grade industrial em volta da linha, obedecendo a posição das máquinas no layout real, adicionado um gráfico 3D ao objeto PickAndPlace, disponibilizado pelo próprio software. As alterações não influenciam na simulação, é meramente visual.

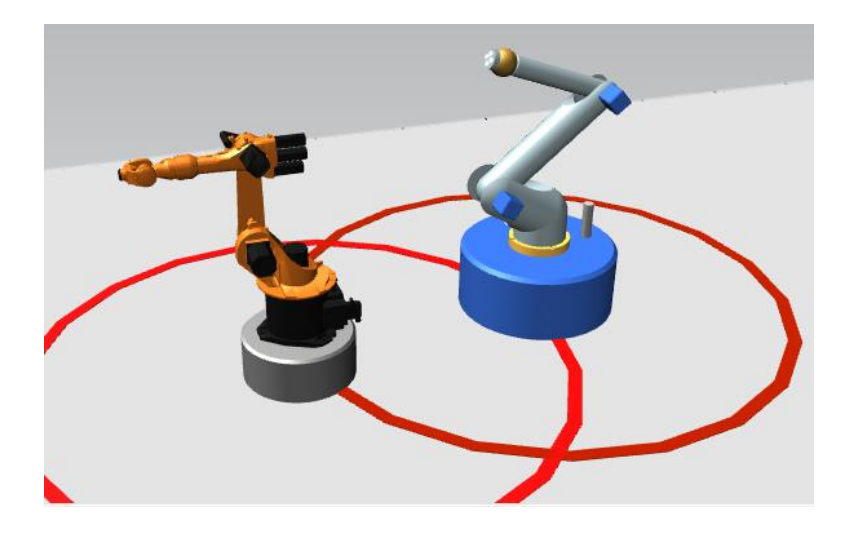

<span id="page-34-0"></span>Figura 12 - Substituição gráfica, esquerda novo e direita padrão.

Fonte: Autoria própria, 2020.

O objeto *buffer* representa qualquer unidade de armazenagem, podendo representar tanto embalagens, como racks de pintura, depósitos, qualquer sistema que armazena produtos. Já o objeto *station* pode representar qualquer processo ou máquina. O *buffer* tem as opções de adicionar falhas, tempo de permanência, atributos de capacidades, fluxo de saída e controles programáveis A *station* tem as opções de setup, tempo de ciclo, tempo de recuperação, controles de saída e entrada, assim como o *buffer*. Na figura 14 pode-se ver as abas dentro da janela de configuração de cada objeto e suas opções configuráveis. Para a geração de peças é utilizado o objeto *Source* e para o descarte das peças para serem computadas é o objeto *Drain.* Na figura 13, da esquerda para a direita, estão os objetos *Buffer e Drain.*

<span id="page-35-0"></span>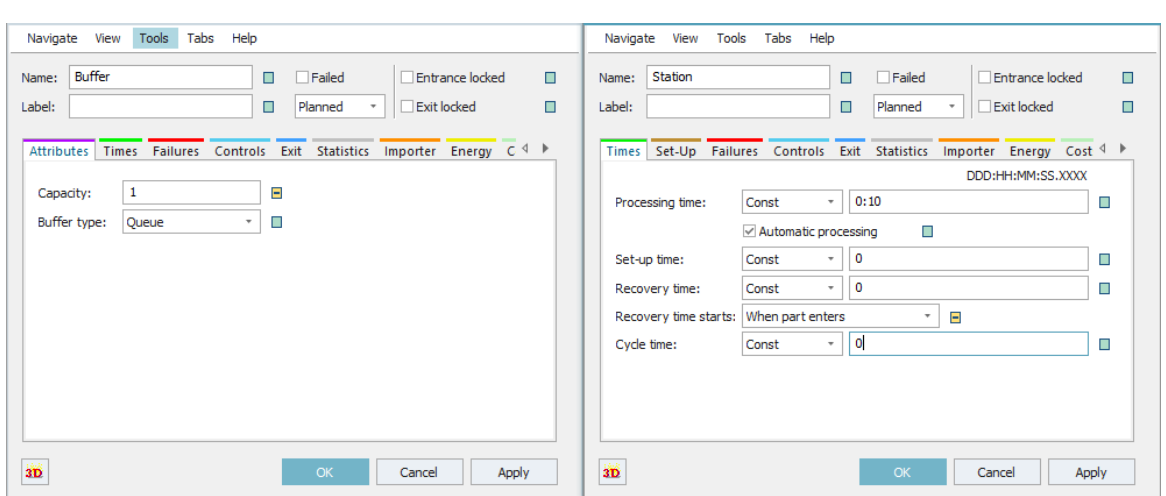

Figura 13 - Abas de configurações, esquerda buffer e direita station.

Fonte: Autoria própria, 2020.

Para tornar a simulação mais próxima do real, foi preciso inserir diversos controles de entrada e saída nos objetos utilizados. Os controles de entrada são ativados toda vez que uma peça entra no objeto ou quando vai entrar, se selecionado a opção "*Before Actions"*, conforme figura 14. Para os controles de saída, podem ser ativados quando a peça vai sair do objeto ou quando tiver saído, se selecionado a opção "*Rear"*  em vez de "*Front*"*.* 

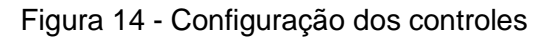

<span id="page-35-1"></span>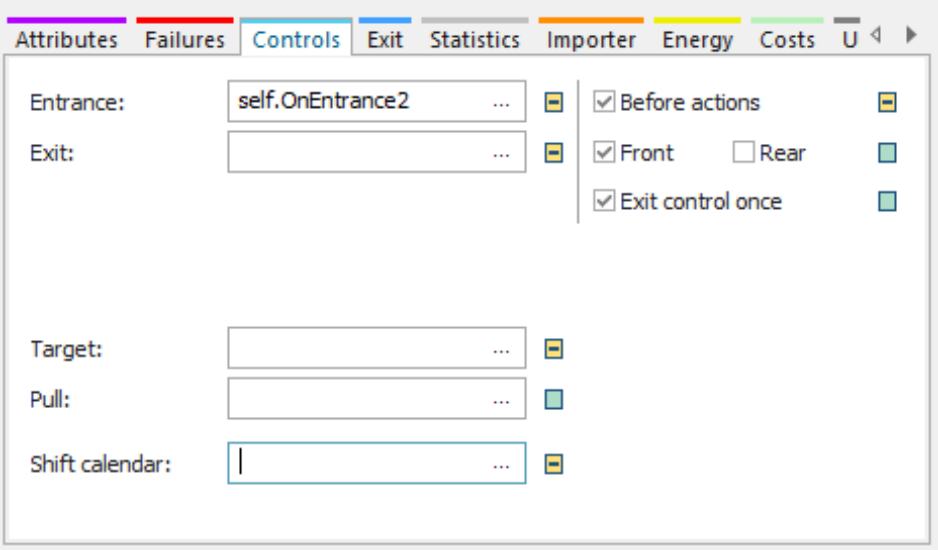

Fonte: Autoria própria, 2020.

#### <span id="page-36-1"></span>**4.4. Programação das condições**

Para dar início a programação, foi necessário criar um objeto do tipo "*Method"* com o nome "reset" e inserido as seguintes configurações mostradas na figura 15. O nome do objeto precisa ser "reset" para ativar o link com o botão de reset. Toda vez que a simulação é resetada, a programação é ativada e assim reprogramando as condições iniciais. Por exemplo, para as embalagens, é preciso que comecem com a saída bloqueada para acumular peças e posteriormente liberada a saída. A variável para armazenar o nome do eixo também é preciso que volte a condição inicial de "none" para a simulação funcionar.

<span id="page-36-0"></span>Figura 15 - Programação do method reset.

```
---Mesa Reposicionadora-----
transfer.entrancelocked := false
----Maquina de inserção de Coxim----
tox.entrancelocked := false
 ---Area de Rejeito----
NOK.exitlocked := true
   --Buffer Central---
Buffer1.exitlocked := true
Buffer1.entrancelocked := false
---SISTEMA DE RACKS-----
SetUpRacks.exitlocked := false
SetUpRacks.entrancelocked := false
SetUpRacks1.exitlocked := true
SetUpRacks1.entrancelocked := false
Rack.Exitlocked := true
Rack.entrancelocked := false
rack1.exitlocked := true
rack1.entrancelocked := false
----Entrada das Embalagens----
embalagem2.entrancelocked := false
embalagem.entrancelocked := false
embalagem1.entrancelocked := false
----Saida das Embalagens--------
embalagem.exitlocked := true
embalagem1.exitlocked := true
embalagem2.exitlocked := true
----Variavel para armazenar o nome do eixo-----
embalagem2.currColor := "none"
embalagem.currColor := "none"
embalagem1.currColor := "none"
```
Fonte: Autoria própria, 2020.

A programação das condições se dá início na entrada da linha que são os racks, foram necessários controles de saída e entrada para simular a situação real do *gemba* [Chão de fábrica, na filosofia Toyota]. Na linha foram colocados 2 (dois) racks para quando esvaziar o primeiro o robô não ficar ocioso, ele descarrega o segundo rack, enquanto o operador realiza a troca do primeiro e assim vice-versa.

Os objetos SetUpRacks (1) não são reais, são utilizados apenas para realizar o setup e assim ser contabilizado, uma vez que o *buffer* não é possível de se fazer o setup. As figuras 16, 17 e 18 que representam a programação de entrada do Rack e do SetUpRacks, devem ser consideradas para os objetos "*Rack1*" e "*SetUpRacks1*" também, uma vez que são programações espelhadas. Ela apenas substitui a escrita Rack para Rack1, SetUpRacks para SetUpRacks1.

Figura 16 - Programação de entrada, rack e rack1.

```
\Box if Rack.Full
      Rack.ExitLocked := false
      Rack.EntranceLocked := true
  end
```
Fonte: Autoria própria, 2020.

A programação da figura 16 é ativada quando a condição do rack estar cheio for verdadeira. Sendo assim, quando o rack armazena os 24 (vinte e quatro) eixos a saida dele é liberada, pois conforme o metodo reset os racks iniciam com as saidas bloqueadas.

Figura 17 - Programação de entrada dos SetUpRacks.

```
var x, y : realSetUpRacks.contador := SetUpRacks.contador + 1
  print SetUpRacks.contador
  x := SetUpRacks.contador
  v := x/24\Box if y = 1setupracks.contador := 0
      setupracks1.exitlocked := false
      setupracks.exitlocked := true
  end
```
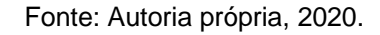

Para simular a troca de racks foi criado um atributo personalizado (*User-Defined*) "contador" no objeto SetUpRacks como uma variável inteira com inicio de zero. Com isso, a programação da figura 17 realiza a tarefa de contagem, assim que atingir o valor 24, o contador é zerado e a saida é bloqueada. Assim, forçando o robô a descarregar o segundo rack enquanto o mesmo é trocado e o mesmo vale para o objeto SetUpRacks1.

As duas programações de saída são para liberar a peça somente quando o robô 1, a mesa e a máquina de inserção estarem desocupadas. Para assim não liberar peça antes da condição desejavel, o objeto aguarda (*waituntil)* até ser atingida para então pular para a linha @.move (@ = referente a peça localizada no objeto, no caso SetUpRacks, ou SetUpRacks1).

Figura 18 - Programação de saída, SetUpRacks.

<span id="page-38-1"></span>waituntil transfer.occupied=false and tox.occupied=false and pickAndplace.occupied=false @.move

Para a configuração do setup dos objetos foi utilizada a aba "*Set-Up"* e feita as alterações da figura 19. O setup será realizado após terem passadas 24 (vinte e quatro) peças e assim simulando a troca dos racks.

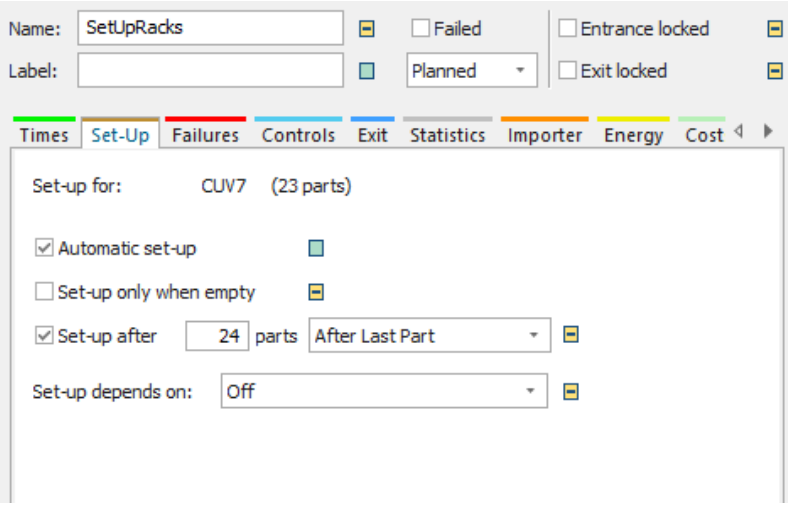

Figura 19 - Configuração de setup, SetUpRacks.

Fonte: Autoria própria, 2020.

Na programação da figura 20 relativa aos robôs, é utilizado um controle de entrada para determinar o tempo de carregamento e descarregamento de cada objeto, sendo necessário selecionar a opção "*Before Actions*" assim quando a peça entra no robô, ela passa a informação do objeto em que ela estava anteriormente, podendo variar os tempos de acordo com a localização da peça.

```
\Box if @.PreviousLocation = SetUpRacks
      PickAndPlace.LoadingTime := 11
      PickAndPlace.UnloadingTime := 10
  elseif @.PreviousLocation = Transfer
      PickAndPlace.LoadingTime := 9
      PickAndPlace.UnloadingTime := 1
  elseif @.PreviousLocation = Tox
      PickAndPlace.LoadingTime := 9
      PickAndPlace.UnloadingTime := 1
  end
```
Figura 20 - Programação de entrada, robô 1.

```
Fonte: Autoria própria, 2020.
```
Para o controle de saída do robô 1 (PickAndPlace), foi utilizada a aba do objeto "*exit"* na figura 21 e usada a estratégia de atributos da MU (*Movible Unit*) com o atributo "objeto", pois será utilizada a localização anterior da peça antes de entrar no objeto robô e assim determinar seu próximo sucessor. O atributo *PreviousLocation* foi utilizado na primeira coluna como método de saída, na segunda coluna, as opções da localização anterior e na terceira coluna o destino da peça, respeitando o número do sucessor representados pelos conectores.

<span id="page-41-0"></span>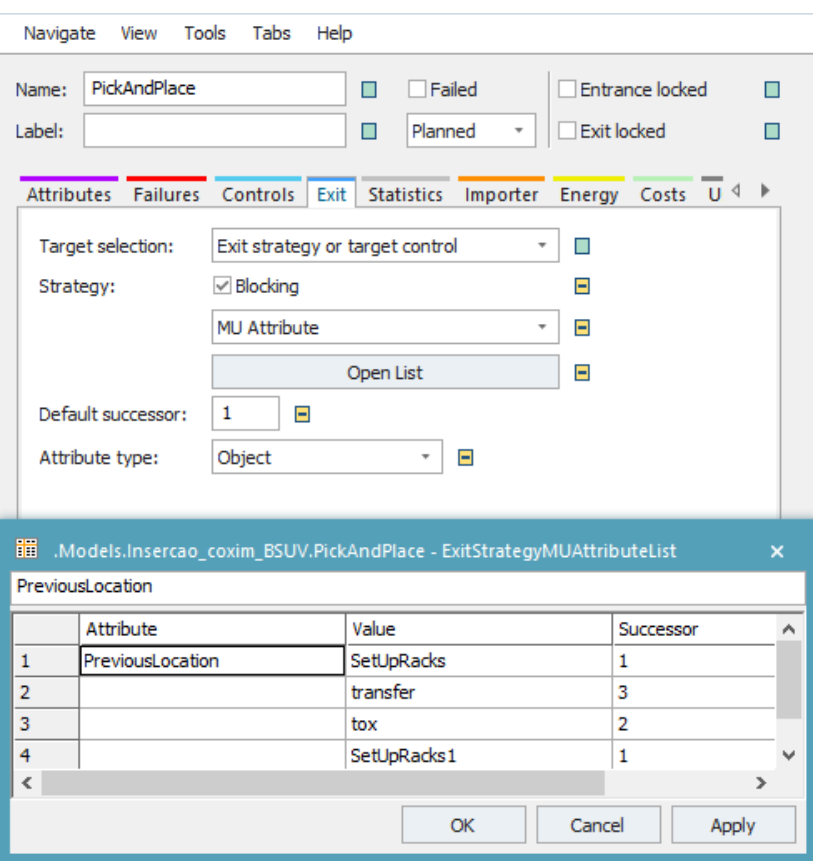

Figura 21 - Configuração de saída, robô 1

Fonte: Autoria própria, 2020.

Na empresa onde o projeto se baseia utiliza-se para o planejamento de produção o fator 0,89 como OEE (*Overall Equipment Effectiveness*), em linhas com equipamentos novos (maior eficiência). Porém no *software* foi necessário utilizar a disponibilidade da máquina de inserção em 77% pois as falhas de máquina não representam totalmente o OEE. Desta forma, foi necessário ajustar a primeira simulação conforme a análise da linha real e ao planejamento de produção:

$$
Produção = \frac{235 \text{ dias } x \text{ 3 turns } x \text{ 8 horas } x \text{ 3600 } x \text{ 0,89}}{82 \text{ segments}} \tag{1}
$$

<span id="page-41-1"></span>*Os 3600 representa a conversão de horas para segundos e o 0,89 representa o OEE de 89% que é descontado do tempo total disponível em segundos em um ano.*

Ele foi aplicado na parte produtiva da linha, a máquina de inserção de coxim, utilizando a porcentagem de 77% de disponibilidade. Estão inclusos no "OEE" os turnos, horas trabalhadas, almoço, parada de linha, treinamentos, pausa para banheiro, eventos de cliente, try-out e scrap. O OEE ainda não foi compreendido como é efetivamente aplicado na simulação, já que a sigla é uma relação entre

Disponibilidade x Performance x Qualidade. Assim chegando à disponibilidade de máquina em 77% com MTTR (*Mean Time to Repair)* de 1 minuto fazendo chegar a produção próxima do cálculo de planejamento. A figura 22 mostra a tela de configuração do parâmetro OEE:

<span id="page-42-0"></span>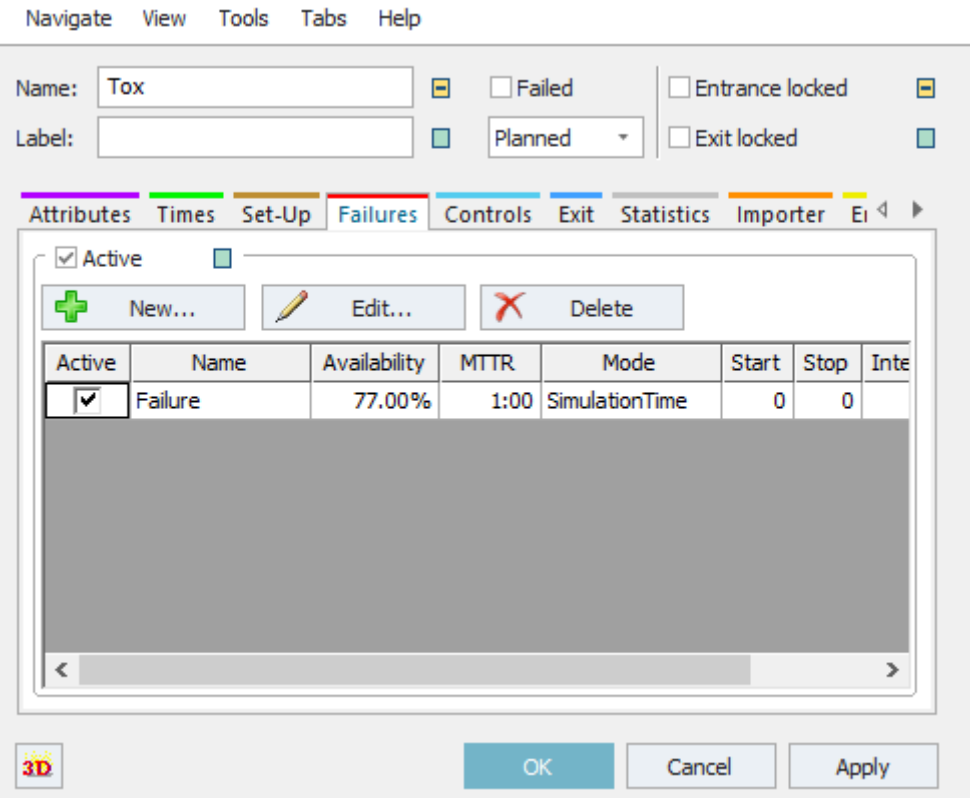

Figura 22 - Configuração de falha, máquina de inserção de coxim

Fonte: Autoria própria, 2020.

Para finalizar a primeira parte da linha, o dispositivo de reposicionamento, ou o objeto Transfer, foi ativado o setup na aba "*Set-Up*" e selecionada a opção "*MU Name".* Desta forma, toda vez que for identificado um produto diferente é realizado o setup de 3 minutos. O tempo é definido na aba "*Times*", em "Set-up time:"

Na programação de entrada do *buffer* central foi adicionada a função de scrap, pois deve-se considerar uma quantidade de peças fora do especificado devido a falhas na linha em geral, peças de evento do cliente e try-out da linha. Foi considerado um scrap de 1% e utilizada a função "z\_uniform (1,0,1)" na qual gera um número aleatório de 0 a 1 de forma uniforme, sendo assim, caso a variável scrap (booleana)

seja menor que 0,01 o atributo personalizado "scrap" é ativado para o estado verdadeiro. Essa função da figura 23 é utilizada para o robô 2 identificar as peças com a variável verdadeira e descartar na área de rejeitos NOK. Para a saída do *buffer* central, representado na figura 24, foi programado para aguardar a condição do robô 2 estar desocupado, junto com os objetos Etiqueta e Rosca.

<span id="page-43-0"></span>Figura 23 - Programação de entrada, buffer central.

```
var x : real
  x := z uniform(1, 0, 1)print x
\Box if x <= 0.01
      @.scrap := true
  else
      @.scrap := falseend
```
. Fonte: Autoria própria, 2020.

Figura 24 - Programação de saída, buffer central.

<span id="page-43-1"></span>waituntil pickandplace1.occupied = false and rosca.occupied=false and etiqueta.occupied=false  $@.$  move

Fonte: Autoria própria, 2020.

Na segunda parte da linha, a programação de entrada do robô 2 é a mesma do robô 1 exemplificada na figura X acima. As alterações são em relação aos tempos de manipulação e o nome dos objetos, seguindo a ordem do fluxo de material. Para a programação de saída das embalagens foi necessário criar uma variável personalizada dentro dos *buffers* para poder ser identificado a peça que está ocupando a embalagem. Isso foi preciso pois não é permitido a mistura de peças entre as embalagens. Sendo assim, a programação verifica o atributo personalizado "*currColor*" das três embalagens se estão com o nome do "Eixo A (ou B, ou C)" ou com o nome "*none*". Em paralelo também é verificado se a variável "*full* (cheio)" é verdadeira na embalagem e se a entrada das embalagens está liberada. As comparações são feitas em relação a peça que está no robô 2 após ter passado por todos os processos faltando ir em uma das três embalagens. O programa compara o conteúdo dentro das embalagens e direciona a peça para a embalagem que tenha a mesma peça que o robô 2, ou que esteja vazia (figuras 25 e 26).

Figura 25 - Controle de saída, robô 2.

```
\Box if @.PreviousLocation = Buffer
      @.move(rosca)elseif @.PreviousLocation = Rosca
          @.move(etiqueta)
  elseif @.PreviousLocation = etiqueta
      Embalagens()
  end
```
Fonte: Autoria própria, 2020.

<span id="page-45-0"></span>Figura 26 - Continuação, controle de saída, Embalagens ().

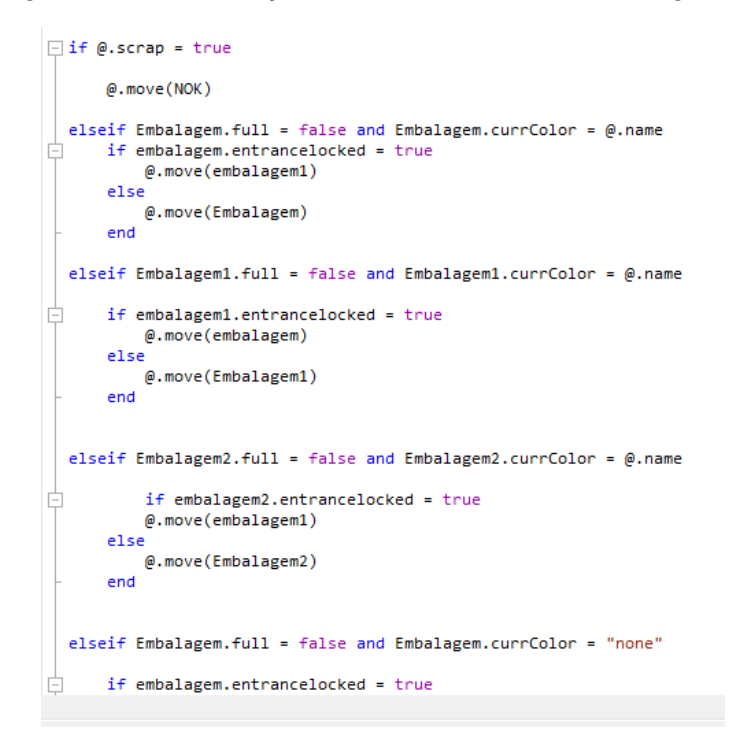

Fonte: Autoria própria, 2020.

Figura 27 - Continuação 2, Embalagens ()

<span id="page-45-1"></span>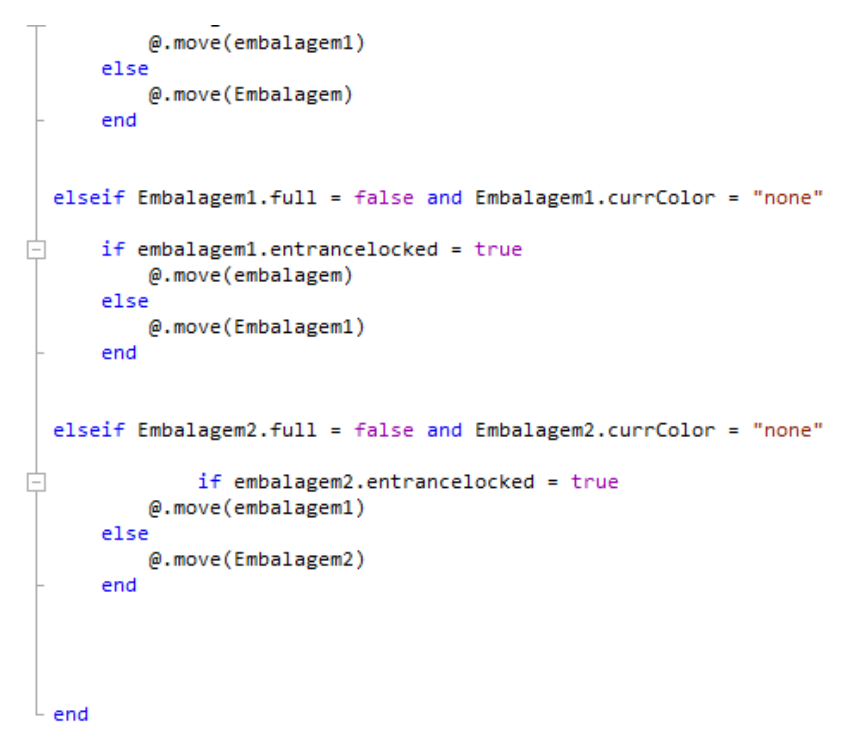

Fonte: Autoria própria, 2020.

#### <span id="page-46-0"></span>**5. RESULTADOS**

Para as simulações de produção dos eixos foram consideradoss um OEE de 89%, 3 minutos de setup para os racks de pintura e 5 minutos para a troca das embalagens. Porém, como a simulação foi feita em 235 dias simulados de forma contínua, a porcentagem de disponibilidade da máquina foi colocada em 77%. A simulação foi feita em um período de 235 dias/ano, de forma contínua. Os restantes 130 dias, de um total de 365 dias/ano estão inclusos os feriados, os finais de semanas e férias.

A seguir, serão apresentadas as simulações para o ano de 2020 com a produção do Eixo A, para o ano de 2021 com aumento da produção do Eixo A e a entrada do Eixo B, e por fim, para o ano de 2023 com a entrada do Eixo C e o aumento da produção em um todo de 55%. Com os resultados de produção apresentados, serão apresentados os gráficos de ocupação dos equipamentos (objetos) e explicado a melhora no fluxo de material.

#### <span id="page-46-1"></span>**5.1. Resultados – Produção, 2020**

Na primeira simulação, a produção anual foi de 220.080 mil Eixos A (Tabela 4), sendo superior ao volume contratado de 61.887 mil carros no ano. Portanto, foi necessário ajustar a simulação para chegar ao volume desejável, assim reduzindo os dias trabalhados (turnos e horas trabalhadas) e podendo concluir com um número preciso de dias a mais. A linha foi simulada trabalhando com 66 dias e 1 turno, isso significa que não são necessários trabalhar 3 turnos cheios de 8 horas cada para atender a demanda, a linha tem uma capacidade de produção positiva. Isso permite trabalhar apenas 1 turno de 7 horas no dia para produzir o volume anual. Com esta redução, é possível reduzir drasticamente os custos de produção, reduzindo 2 operadores por dia na parte da linha de inserção de coxim. Sem considerar os operadores que trabalham na linha de solda dos Eixos, que são por volta de 15 operadores por dia (3 turnos). No total 12 operadores reduzidos no ano (1 turno – 6 operadores, 3 turnos – 18 operadores).

A produção foi de 61.956 mil eixos, atendendo o volume anual e reduzindo em torno de 168 dias necessários para atender a produção anual, resultando a redução de 3 turnos para 1 turno de 7 horas no dia. Desta forma, a linha tem um potencial aumento de capacidade de +72%, podendo chegar a produção mencionada acima em 235 dias.

$$
P = \frac{235 \text{ dias} * 1 \text{turno} * 7 \text{ horas} * 3600 * 0.89}{82 \text{ segments}} = 64.276 \text{ mil carros/ano (2)}
$$

<span id="page-47-1"></span>P é o cálculo de produção para o modelo de 1 turnos de 7 horas trabalhadas.

<span id="page-47-0"></span>

| <b>Real x</b><br>Simulação | Real por dia | Simulação por<br>dia | <b>Pico Real</b><br><b>Anual</b> | Simulação<br><b>Anual</b> | <b>Capacidade</b> |
|----------------------------|--------------|----------------------|----------------------------------|---------------------------|-------------------|
| Eixo A                     | 264          | 937                  | 61887                            | 220080                    |                   |
| Eixo B                     |              | 0                    |                                  |                           |                   |
| Eixo C                     |              | 0                    |                                  |                           | 72%               |
|                            | <b>Total</b> |                      | 61887                            | 220080                    |                   |

Tabela 4 - Produção total e capacidade 2020

Fonte: Autoria própria, 2020.

#### <span id="page-47-3"></span>**5.2. Resultados – Produção, 2021**

No ano de 2021 surge a demanda pelo Eixo B e um aumento de volume para o Eixo A. Sendo assim, o volume do Eixo A é de 110.260 mil e para o Eixo B de 44.675 mil, totalizando 154.935 mil. Como descrito acima, a linha atual tem capacidade de aumento de produção de 72% (Tabela 4). A utilização dessa capacidade resulta no aumento de horas e turnos trabalhados, assim, voltando aos 3 turnos por dia de produção. Porém, é possível reduzir 2 horas dos turnos trabalhados (3 turnos – 6 horas, 157.852 mil peças / ano).

<span id="page-47-2"></span>
$$
P1 = \frac{235 \text{ dias} * 3 \text{ turns} * 6 \text{ horas} * 3600 * 0,85}{82 \text{ segments}} = 157.852 \text{ mil carros/ano} \ (3)
$$

P1 é o cálculo de produção para o modelo de 3 turnos de 6 horas trabalhadas. O OEE é reduzido de 0,89 para 0,85 devido a adição do tempo de setup que faz reduzir o tempo disponível de processo no ano.

Para a simulação de 2021, foi estimado um tempo de setup para a mesa de transferência de três minutos entre os dois produtos. Com a inclusão do setup a produção, caiu em torno de 10.000 mil carros ao ano. A relação de entrada dos racks entre os dois eixos está 71,1% de peças A e 28,8%% B. Com isso, em 235 dias a produção foi de 210.167 mil eixos, atendendo a demanda anual, conforme a Tabela 5 abaixo.

<span id="page-48-0"></span>

| <b>Real x</b><br>Simulação | <b>Real por</b><br>dia | Simulação<br>por dia | <b>Pico Real</b><br><b>Anual</b> | Simulação<br><b>Anual</b> | <b>Capacidade</b> |
|----------------------------|------------------------|----------------------|----------------------------------|---------------------------|-------------------|
| Eixo A                     | 469                    | 606                  | 110260                           | 142391                    |                   |
| Eixo B                     | 190                    | 289                  | 44675                            | 67776                     | 26%               |
| Eixo C                     |                        |                      |                                  |                           |                   |
|                            | Total                  |                      | 154935                           | 210167                    |                   |

Tabela 5 - Produção total e capacidade 2021

Fonte: Autoria própria, 2020.

#### <span id="page-48-2"></span>**5.3. Resultados – Produção, 2023**

A próxima simulação é para o ano de 2023, pulando para o ano de maior pico com os três produtos, pois 2022 o volume é de 247.104 mil, sendo muito próximo de 2023. Para 2023 vem um crescimento de volume em relação a 2021 do Eixo B de 44.675 mil para 72.541 mil e a entrada do Eixo C em 105.542 mil eixos. O Eixo A cai um pouco o volume de 110.260 mil para 74.521 mil, ou seja, totalizando 252.604 mil eixos para o ano de 2023.

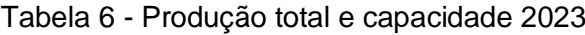

<span id="page-48-1"></span>

| <b>Real x</b><br>Simulação | <b>Real por</b><br>dia | Simulação<br>por dia | <b>Pico Real</b><br><b>Anual</b> | Simulação<br><b>Anual</b> | <b>Capacidade</b> |
|----------------------------|------------------------|----------------------|----------------------------------|---------------------------|-------------------|
| Eixo A                     | 317                    | 344                  | 74521                            | 80884                     |                   |
| Eixo B                     | 309                    | 242                  | 72541                            | 56838                     | $-20%$            |
| Eixo C                     | 450                    | 308                  | 105542                           | 72445                     |                   |
|                            | Total                  |                      | 252604                           | 210167                    |                   |

Fonte: Autoria própria, 2020.

Na Tabela 6 está representada a relação entre o real x simulado com a linha rodando com as mesas de transferências. A relação de entrada entre os três produtos é de A 29,5%, B 28,7% e B 41,7%. Assim, demonstrando que a linha ultrapassaria sua capacidade em 20%. Desta forma, uma das saídas é realizar horas de trabalho extra aos sábados, sendo necessários 47 dias e 1 turno a mais na simulação para atingir a produção de 252.479 mil eixos.

O projeto da substituição da mesa de transferência pelo scanner 3D, já em andamento, será necessário para atender a demanda de 2022 e 2023. Para isso, foi realizada a simulação com a otimização assumindo que o tempo de descarregamento do rack e carregamento da máquina de inserção de coxim seja de 31 segundos com a mesa de transferência e de 10 segundos com o scanner 3D. Com essa otimização, a produção cresceu 28%, saltando de 210.167 mil para 291.936 mil seguindo os 235 dias iniciais. Essa opção seria a mais viável, pois permite antecipar a implementação do scanner 3D.

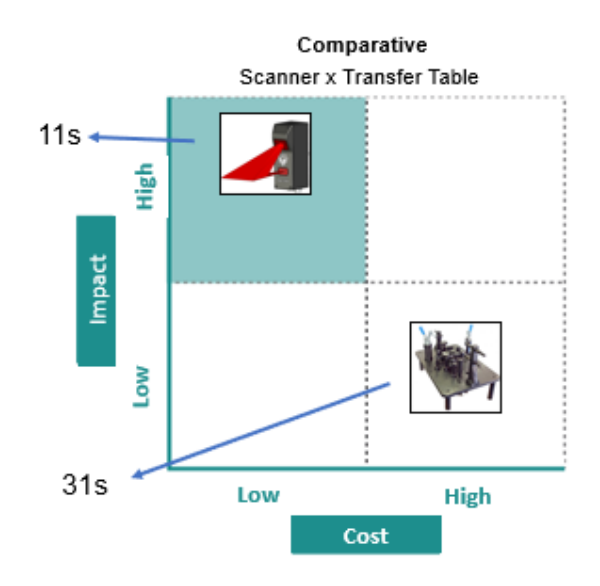

<span id="page-49-0"></span>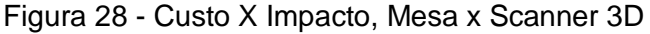

Fonte: Autoria própria, 2020.

Na figura 28 está o gráfico de Impacto x Custo demonstrando que as mesas de transferências vão ter um custo maior, com uma estimativa alta para cada mesa em torno de R\$ 30.000,00, totalizando R\$ 90.000,00. Além de maior custo, há a necessidade de realizar setup entre as mesas devido à falta de espaço no layout. Já o scanner 3D tem um custo de em torno de R\$30.000,00 e tendo um impacto positivo no tempo de ciclo bem menor que as mesas.

Para a Tabela 7 abaixo, pode-se ver a relação com a linha otimizada com o scanner 3D, atendendo a demanda do ano de 2023 com capacidade de +13% de produção. Sendo assim, é possível trabalhar em 3 turnos de 7 horas, reduzindo uma hora por turno. O modelo trabalhado produz 255.029 mil carros / ano.

<span id="page-50-1"></span>
$$
P2 = \frac{235 \text{ dias} * 3 \text{ turns} * 7 \text{ horas} * 3600 * 0.89}{62 \text{ segments}} = 255.029 \text{ mil carros/ano (4)}
$$

A equação de P2 representa o cálculo de produção com a linha otimizada, o tempo de ciclo foi reduzido 20 segundos e foi eliminado o setup das mesas, voltando ao OEE de 89% para o cálculo. O setup é eliminado pois é possível fazer a alteração de análise de referência dos três eixos de forma automática, sem alteração física, apenas a alteração no programa de movimentação do robô para atender as três posições diferentes de referência.

<span id="page-50-0"></span>

| <b>Real x</b><br>Simulação | <b>Real por</b><br>dia | Simulação<br>por dia | <b>Pico Real</b><br><b>Anual</b> | Simulação<br><b>Anual</b> | <b>Capacidade</b> |
|----------------------------|------------------------|----------------------|----------------------------------|---------------------------|-------------------|
| Eixo A                     | 317                    | 367                  | 74521                            | 86144                     |                   |
| Eixo B                     | 309                    | 357                  | 72541                            | 83846                     |                   |
| Eixo C                     | 449                    | 519                  | 105542                           | 121946                    | 13%               |
|                            | <b>Total</b>           |                      | 252604                           | 291936                    |                   |

Tabela 7 - Produção total e capacidade 2023, otimizado.

Fonte: Autoria própria, 2020.

#### <span id="page-51-1"></span>**5.4. Resultados – Ocupação de equipamentos, 2020**

Para os gráficos das figuras a seguir, a cor cinza representa a porcentagem que a máquina esteve esperando por peça. O amarelo representa a porcentagem de bloqueio que esse objeto sofreu ao tentar soltar a peça para o seu sucessor. O vermelho simboliza a porcentagem de falha que a máquina sofreu, respeitando o OEE de 89%. Por último, o verde representa a porcentagem que o objeto esteve efetivamente processando peças.

Para o cenário real, o robô é quem faz a inserção do coxim, segurando o eixo para a máquina realizar a força contrária ao do robô. Sendo assim, a porcentagem de espera do PickAndPlace é na verdade uma porcentagem operacional, pois para a simulação o robô espera a peça ser processada pela máquina e depois descarrega e coloca no dispositivo de reposicionamento.

<span id="page-51-0"></span>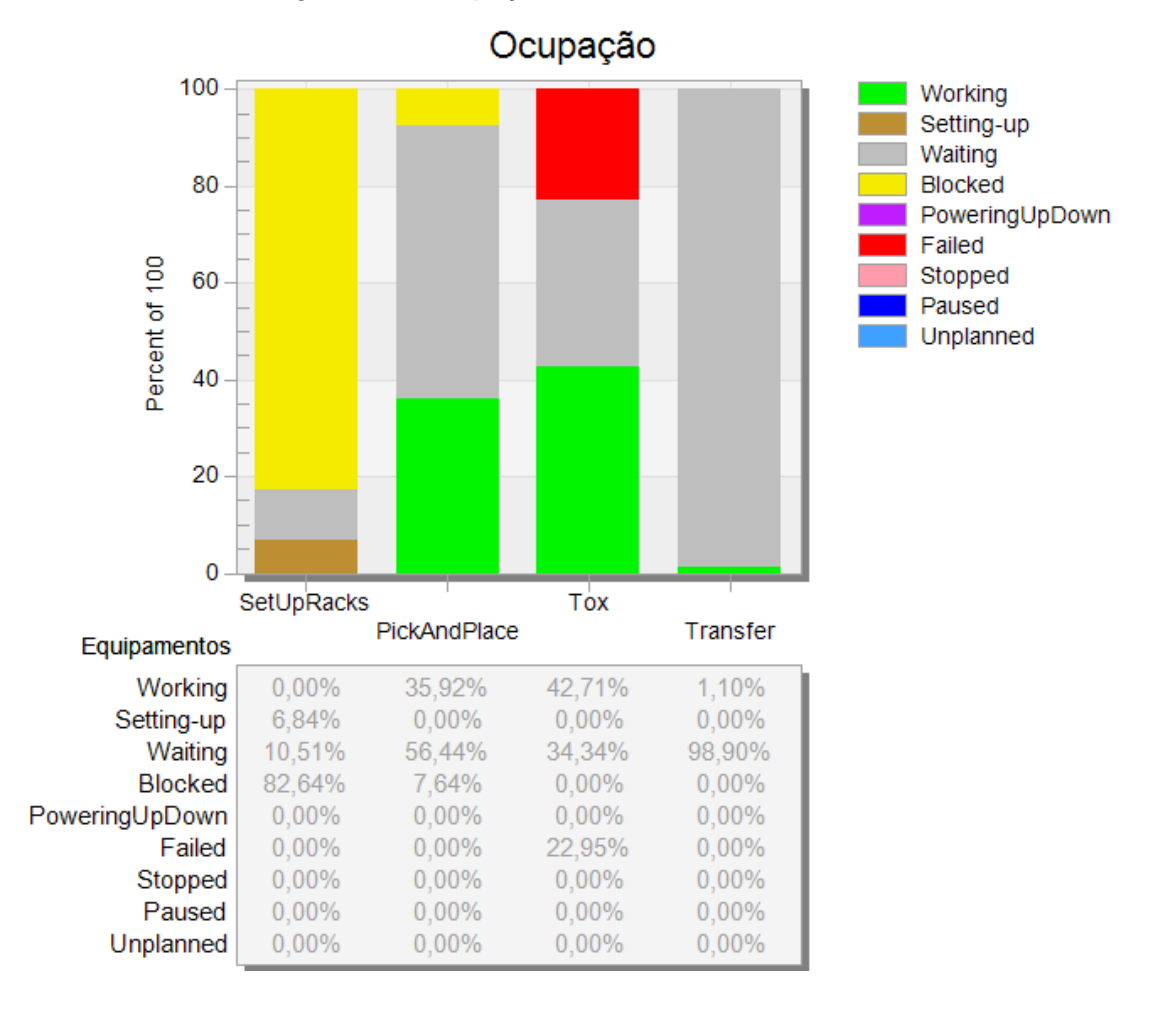

Figura 29 - Ocupação 1° Parte da linha, 2020.

Fonte: Autoria própria, 2020.

A figura 29 é representada por um objeto do tipo *Chart* onde é possível visualizar a ocupação dos equipamentos no tempo da simulação. No gráfico cada coluna representa os objetos com a proporção de cada parâmetro dentro dos 100% das barras. Os parâmetros utilizados são os tempos de processo (*working*), tempos de setup (*setting-up*), tempos de espera (*waiting*), tempos de bloqueio (*blocked*) e tempos de falha (*failed*). A soma total de cada parâmetro resulta na barra em 100%, os demais não foram utilizados para o estudo, portanto os resultados são zero.

Na figura 30 está a utilização dos equipamentos da segunda parte da linha, representada pela Rosca, Etiqueta, PickAndPlace1 (robô 2). Os objetos ficam grande parte do tempo esperando por peças e consequentemente com capacidade de produção.

<span id="page-52-0"></span>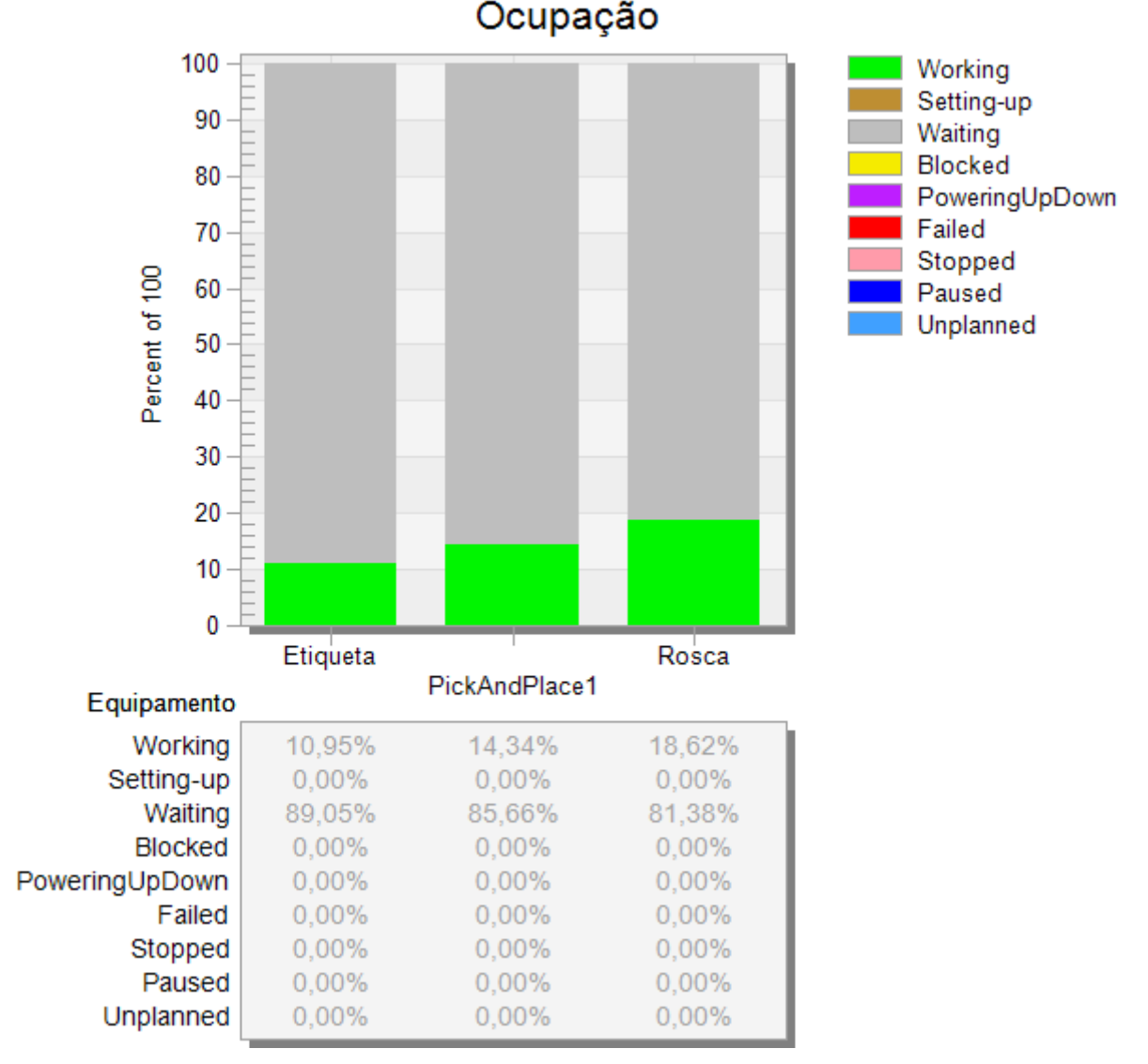

Figura 30 - Ocupação 2° Parte da linha, 2020.

Fonte: Autoria própria, 2020.

Para as embalagens, foi feito um gráfico do tipo linha, demonstrado na figura 31. Ele representa a quantidade de peças em cada uma das embalagens ao longo do tempo. Pode-se observar uma tendência crescente na quantidade de 0 a 12, em seguida uma linha continua representando os três minutos na troca da embalagem do cliente. As duas embalagens segundo a simulação atendem a linha, sem fazer o robô2 esperar pela troca delas. No gráfico acima quando inicia a troca de uma embalagem (tempo: 234:23:35:00 ao 234:23:48:00, notação que corresponde a dias, horas, minutos e segundos), o robô 2 já deposita a peça na próxima embalagem que está vazia, seguindo esse ciclo na simulação.

<span id="page-53-0"></span>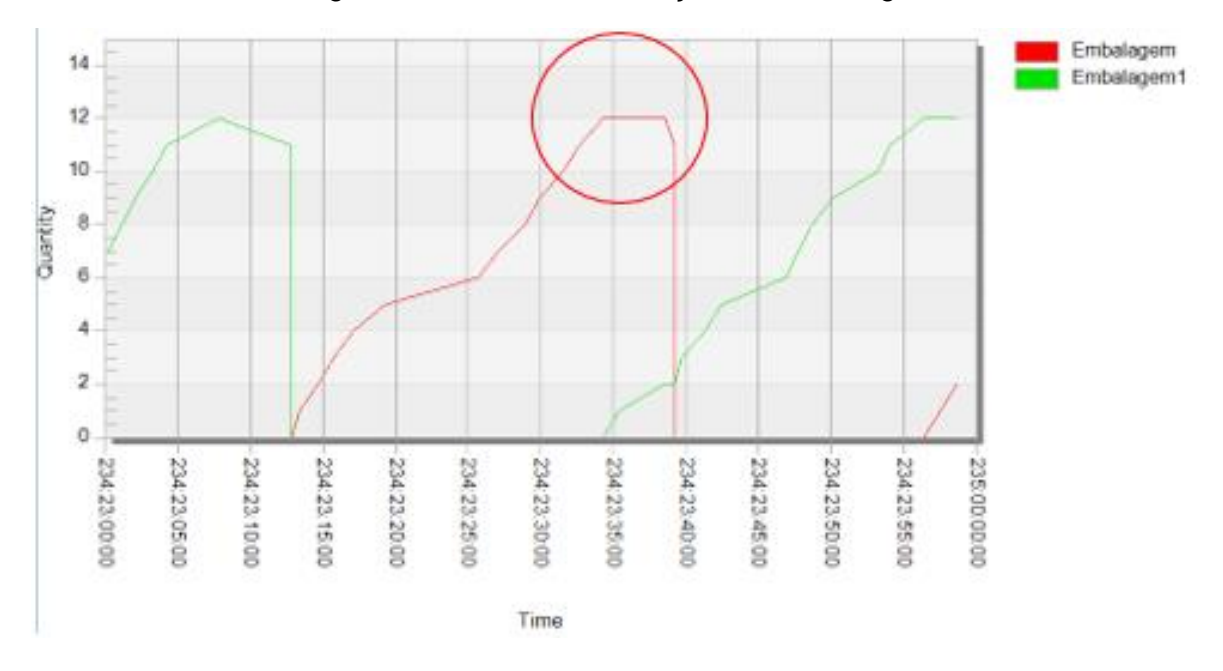

Figura 31 - Gráfico de utilização das embalagens.

Fonte: Autoria própria, 2020.

## <span id="page-54-0"></span>**5.5. Resultados – Ocupação dos equipamentos, 2021**

Os gráficos a seguir representam a linha rodando com o dispositivo de reposicionamento com setup de 3 minutos e os dois produtos (Eixo A e Eixo B). Na figura 32 pode-se observar que surgiu o setup no objeto Transfer de 6,5%, a espera diminuiu 6% e indisponibilidade de 11%. Os SetUpRacks permaneceram iguais, pois o sistema de abastecimento de linha não muda.

<span id="page-55-0"></span>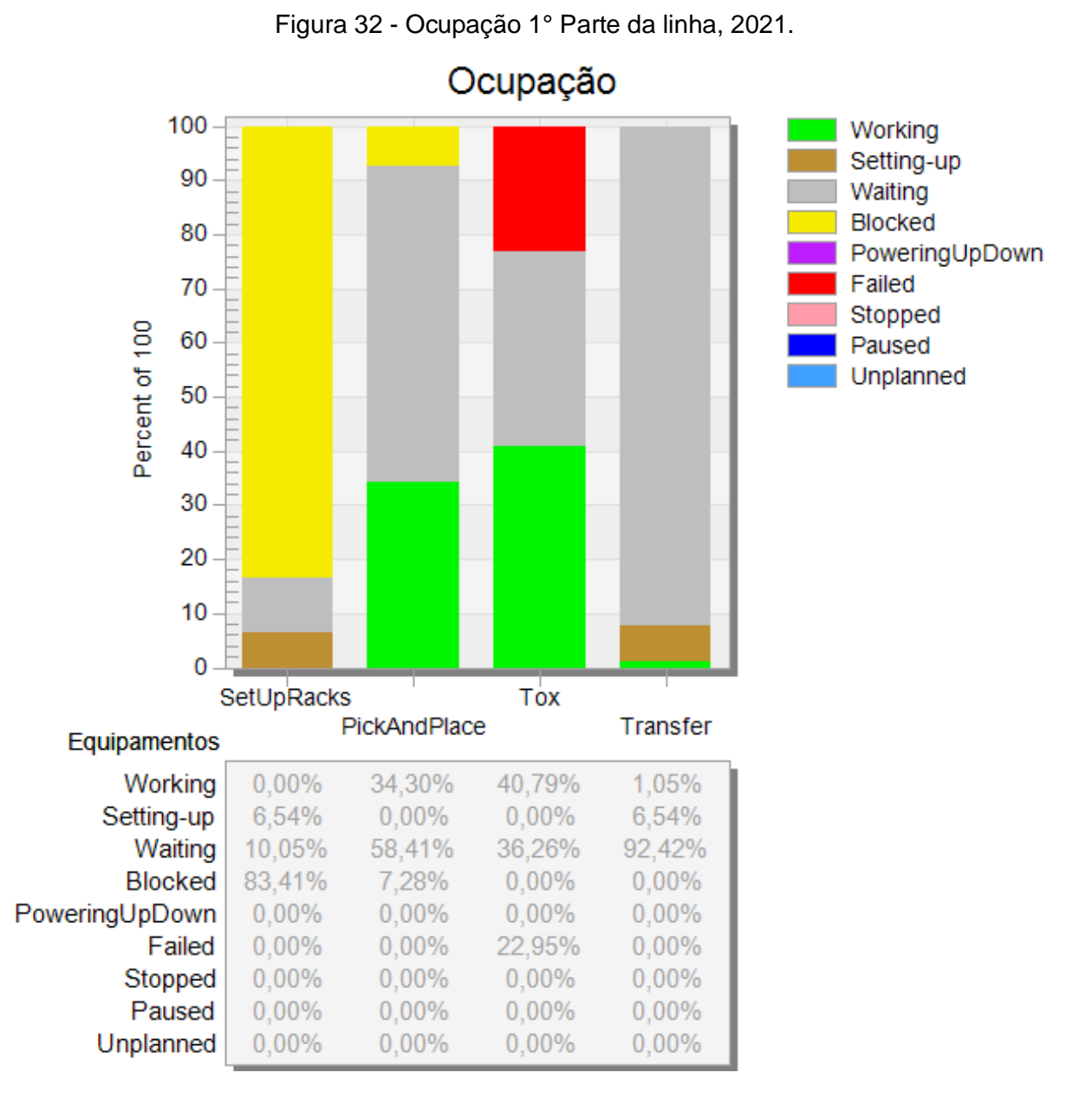

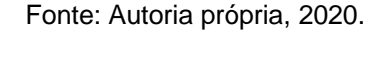

A máquina de inserção de coxim em produção caiu 2% e a espera por eixos aumentou em 2% em relação ao ano anterior, devido as paradas de setup do Transfer. Para o robô 1, o tempo de funcionamento também aumentou pois com a eliminação da operação de reposição, o tempo de espera diminui, fazendo com que o robô 1 passe mais tempo operando. As falhas e bloqueio permanecem iguais. O buffer apenas aguarda pelo eixo do robô 1 e sofre bloqueio de liberação da peça para o robô 2 quando indisponível, por estar realizando outro processo.

56

<span id="page-56-0"></span>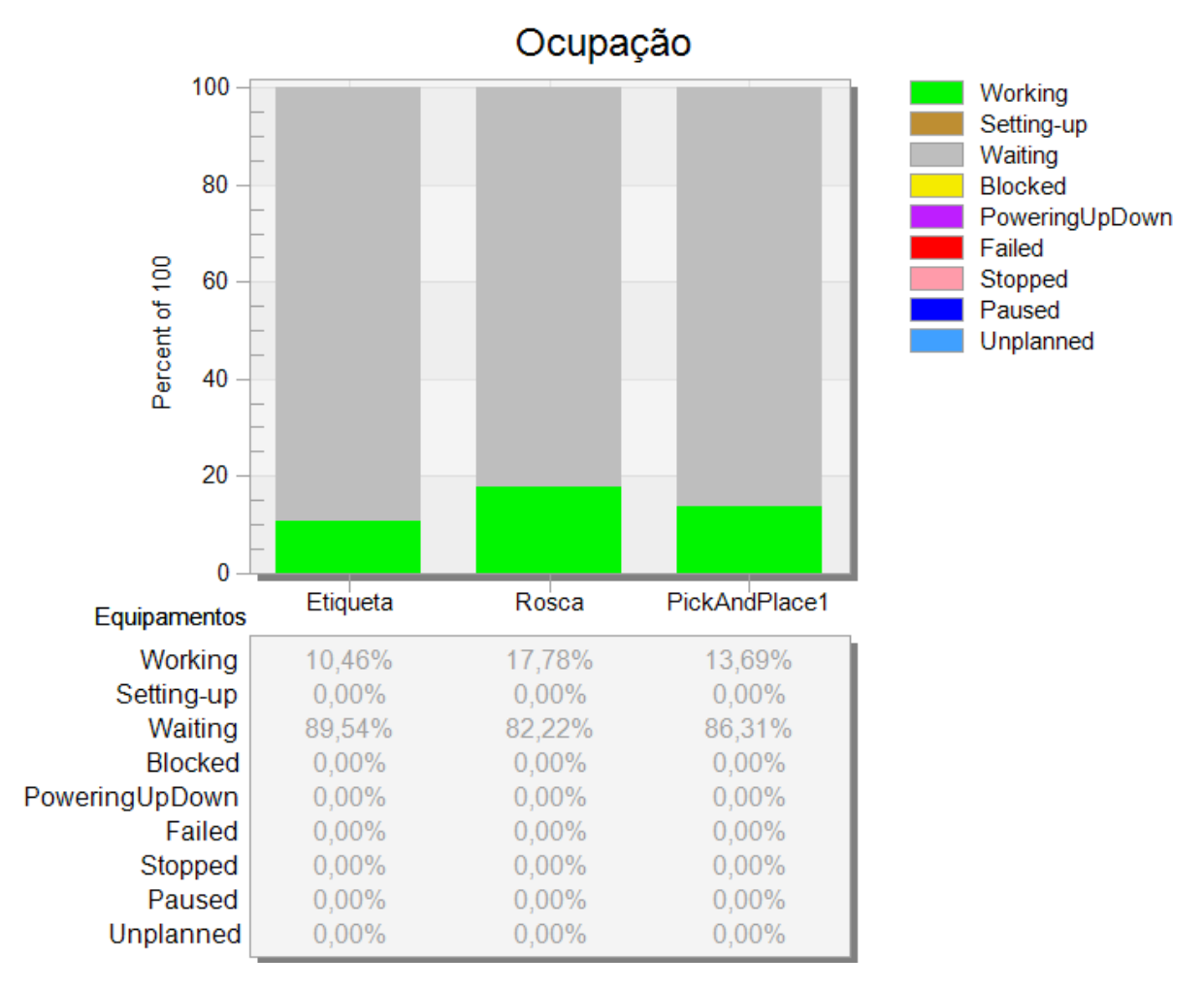

Figura 33 - Ocupação 2° Parte da linha, 2021.

Fonte: Autoria própria, 2020.

O objeto Rosca teve uma redução na produção de 1%, o objeto Etiqueta manteve-se igual e o robô 2 diminuiu a manipulação em 1%. A produção continua a mesma do ano 2020, porem com a adição do setup na linha, reduzindo a produção em 10.000 mil peças / ano. Com isso, os equipamentos em geral reduzem 1% no tempo de processamento, aumentando o tempo de espera.

#### <span id="page-57-2"></span>**5.6. Resultados – Ocupação dos equipamentos, 2023**

Para a primeira simulação de 2023, ainda foi considerado o setup de três minutos para o dispositivo entre os três produtos. A simulação considerou uma troca de produto a cada 48 (quarenta e oito) peças. Sendo assim, o setup manteve-se o mesmo, só é reduzida a produção individual de cada peça para a entrada do novo produto.

<span id="page-57-0"></span>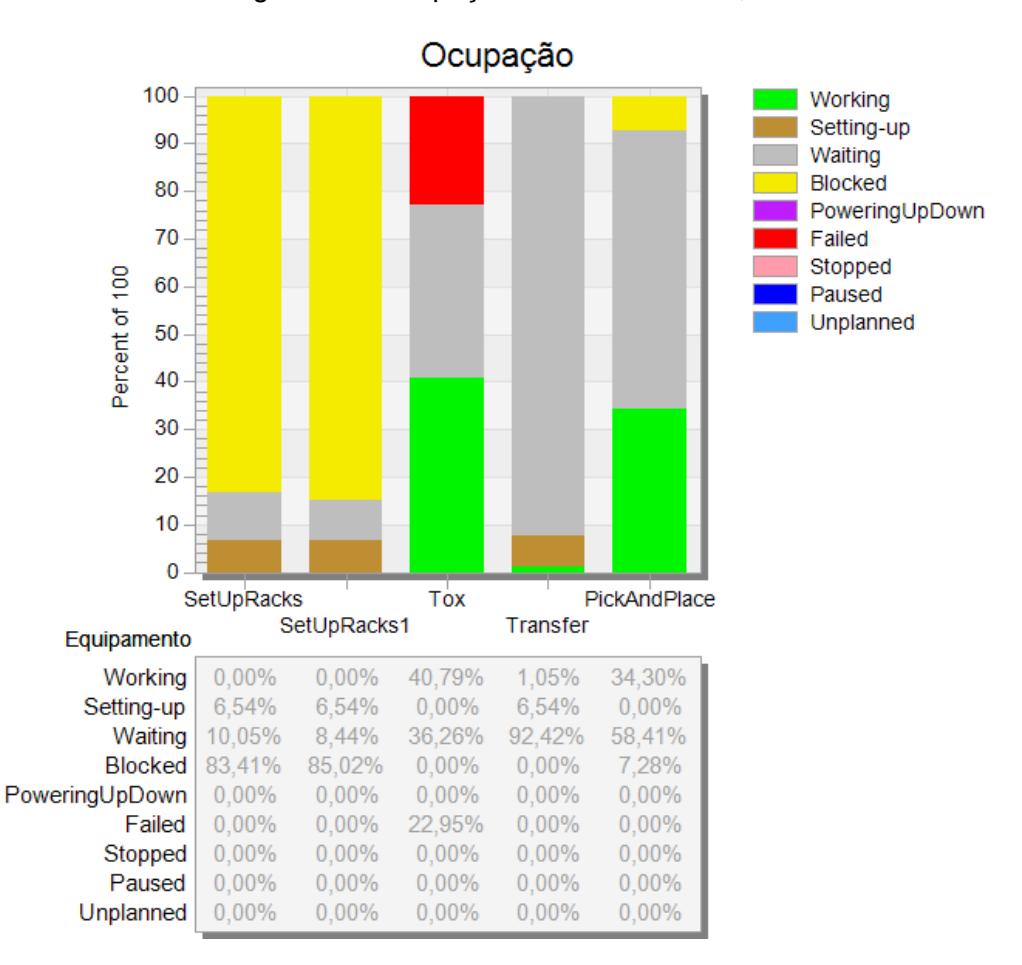

Figura 34 - Ocupação 1° Parte da linha, 2023.

Fonte: Autoria própria, 2020.

<span id="page-57-1"></span>A figura 34 é igual a figura 32, o cenário é diferente na questão de demanda anual. Sendo o ano de 2023 de aproximadamente 252.000 mil carros/ano e a produção manteve-se a mesma de 2021 em torno de 210.000 mil carros/ano. O mesmo para a figura 35, manteve-se os valores, igual figura 33. A linha atual com os setups não atende à demanda do ano de 2023, sendo necessário reduzir os tempos de espera das máquinas tornando-as mais eficientes. Desta forma, a simulação a seguir será com o cenário da implementação do scanner 3D atendendo a demanda proposta.

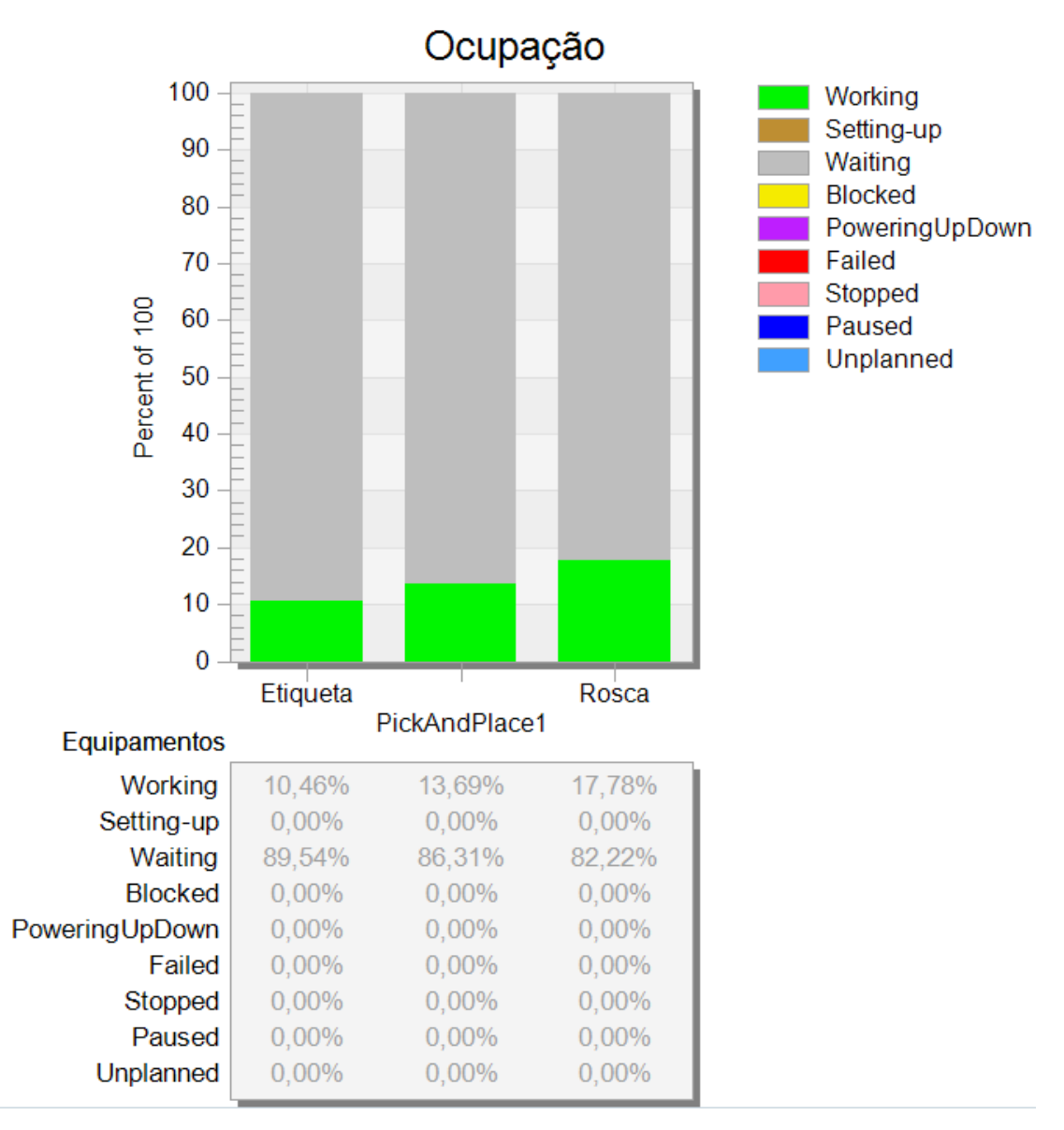

Figura 35 - Ocupação 2° Parte da linha, 2023.

Fonte: Autoria própria, 2020.

#### <span id="page-58-0"></span>**5.7. Resultados - Ocupação dos Equipamentos, 2023 – Otimizado**

Com a otimização é possível ver o aumento do tempo de processamento (*Working)* e a redução no tempo de espera na máquina de inserção, conforme figura 36. Além disso, é eliminado o tempo de setup do dispositivo e assim eliminando o bloqueio que tinha o robô 1 (*PickAndPlace).* A máquina de inserção aumenta a eficiência em 16% e a espera é reduzida em 9,8%.

<span id="page-59-0"></span>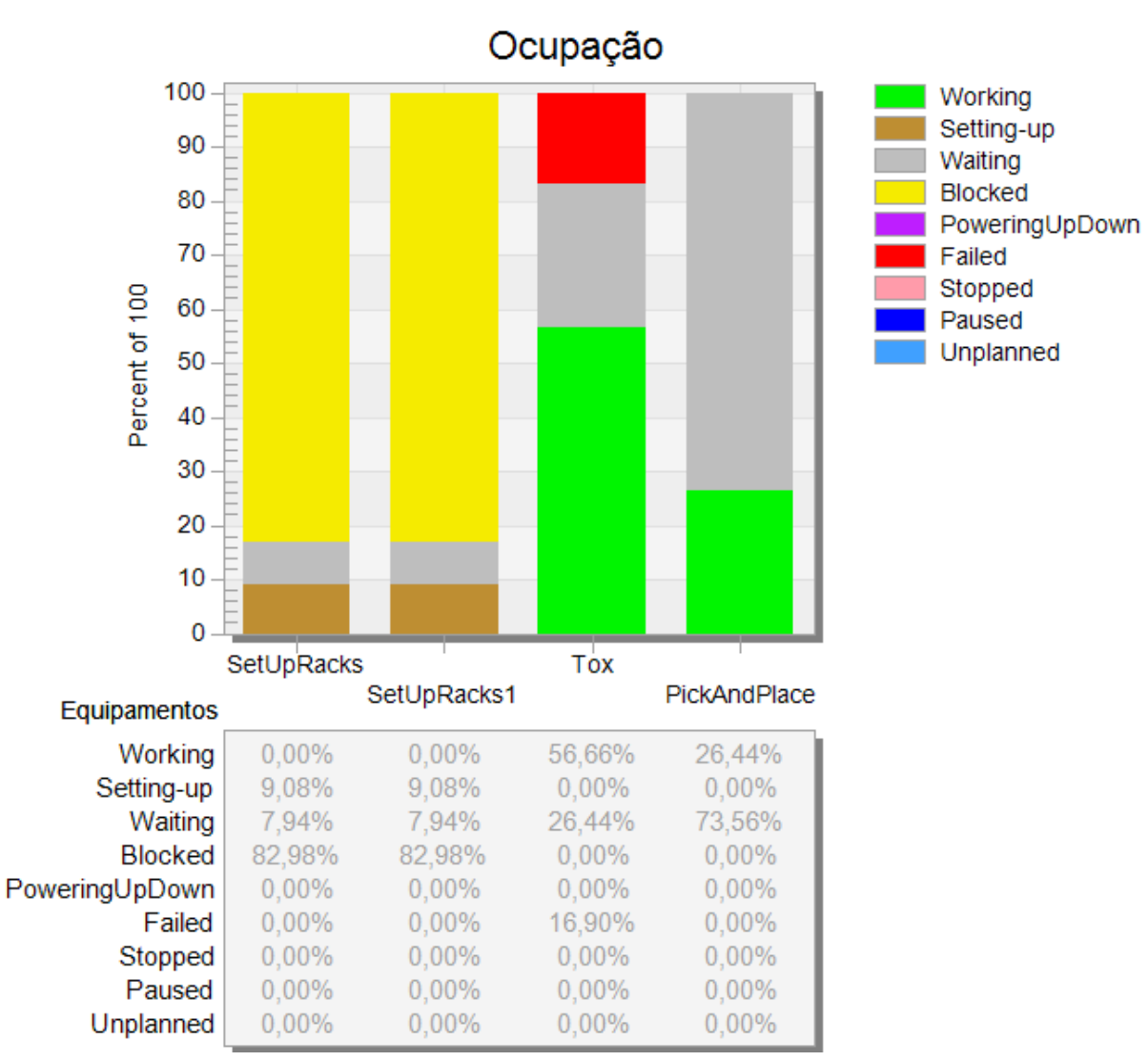

Figura 36 - Ocupação 1° Parte da linha, otimizado, 2023.

Fonte: Autoria própria, 2020.

<span id="page-60-0"></span>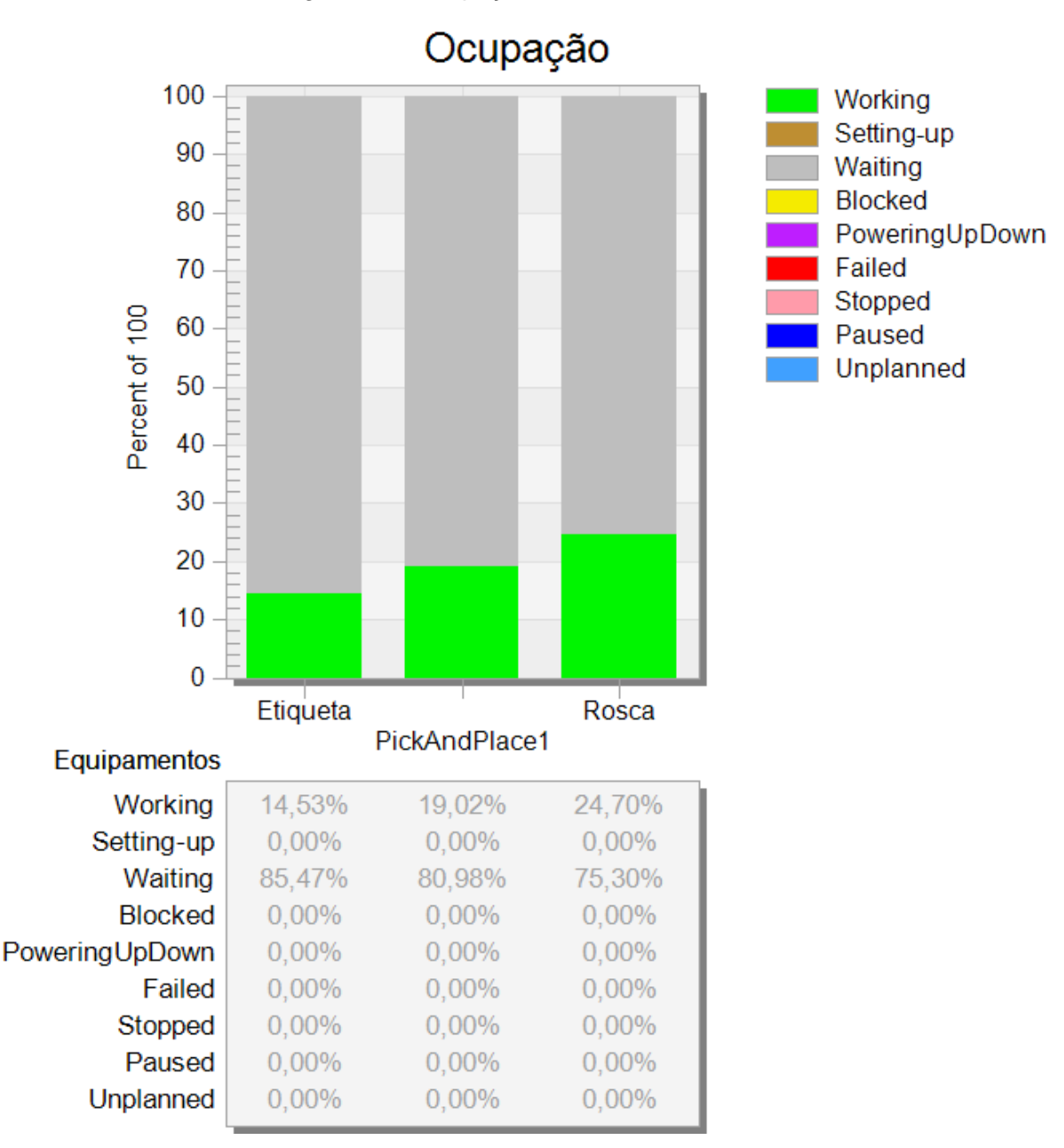

Figura 37 - Ocupação 2°, otimizado, 2023.

Fonte: Autoria própria, 2020.

Na segunda parte da linha (Figura 37), os objetos têm um aumento de tempo de processamento e redução de espera também, pois a cadeia de processos como um todo é impactada pela otimização do tempo de ciclo de descarregar o rack de pintura e carregar na máquina de inserção de coxim. A Etiqueta aumenta 4%, a Rosca aumenta em 7% e o robô 2 em 5%.

### <span id="page-61-0"></span>**6. CONCLUSÃO**

É possível concluir que os sistemas de visão podem auxiliar na otimização de processos dentro das indústrias, pois conforme citado na Introdução deste trabalho, é possível eliminar processos manuais de inspeção substituindo-os por métodos automatizados e rápidos. Além de otimizar, ele traz a confiabilidade dos processos que antes eram sujeitos a falhas humanas. Com os sistemas conectados através de protocolos de comunicação, as linhas de produção se tornam automáticas com a coleta de variáveis de diversos sensores e câmeras. A tendência das indústrias é cada vez mais investir em linhas automáticas pois o *payback* é rápido e garantido.

Ao final deste trabalho, foi possível prever uma necessidade de otimização através do simulador de processos *Plant Simulation* para atender as demandas anuais. As lições aprendidas (*lessons learned)* do projeto do Eixo D da multinacional alemã foi essencial para reduzir 20 segundos de manipulação e reposicionamento. Embora não tenha sido possível ter realizado a implementação física, foi importante para perceber o quanto um simulador de processos pode auxiliar a equipe de engenharia a tomar decisões. A simulação pode não ser totalmente real, mas permite visualizar o fluxo de material e ter uma perspectiva de utilização dos equipamentos e capacidade de produção.

Dois principais resultados devem ser destacados. O primeiro é relacionado à otimização do tempo através do scanner 3D, fazendo assim a linha atender a demanda do projeto. O segundo ponto é a análise da necessidade da terceira embalagem na linha, assim garantindo o descarte da implementação da embalagem em 2022 e economizando em torno de R\$ 450.000,00. A tendência é ter plantas e galpões inteiros simulados, mantendo a simulação sempre atualizada e viva. O *Plant Simulation* tem diversas ferramentas de valor depreciação dos equipamentos, análise de consumo de energia, análise de gargalo, simulações de diversos cenários. As ferramentas ainda não foram exploradas por ser algo novo na empresa onde a linha de inserção de coxim está localizada.

## <span id="page-62-0"></span>**7. REFERÊNCIAS**

[1] PALMAKA, Cristina. A Indústria 4.0 é o caminho do crescimento. *In*: **A Indústria 4.0 é o caminho do crescimento**. Portal da indústria: Agência CNI de Notícias, 15 ago. 2018. Disponível em: https://noticias.portaldaindustria.com.br/artigos/cristinapalmaka/a-industria-40-e-o-caminho-do-crescimento/. Acesso em: 5 julho 2020

[2] **RobotStudio** – ABB. https://new.abb.com/products/robotics/pt/robotstudio. Acessado em 3 de março de 2020.

[3] SIEMENS PLM. **Discrete Event Simulation with Tecnomatix Plant Simulation Tutorials**. 2020. Disponível em: https://www.plm.automation.siemens.com/global/en/topic/tecnomatix-plantsimulation/79261. Acesso em: 6 jul. 2020.

[4] LLK ENGENHARIA. **O que é Visão Artificial e onde essa tecnologia pode ser aplicada na indústria e manufatura?** 2018. Disponível em: https://llk.com.br/o-quee-visao-artificial-e-onde-essa-tecnologia-pode-ser-aplicada-na-industria-emanufatura/. Acesso em: 26 mar. 2018.

[5] "**Sistemas de Visão Industrial**" – TESLA. https://www.teslaautomacao.com.br/sistemas-de-visaoindustrial.php. Acessado 3 de março de 2020

[6] SIEMENS PLM. **Tecnomatix Plant Simulation Student Download**. 2020. Disponível em: https://www.plm.automation.siemens.com/plmapp/education/plantsimulation/en\_us/free-software/student/. Acesso em: 01 jul. 2020.

[7] BANGSOW, Steffen. **Manufacturing Simulation with Plant Simulation**. 2010. Disponível em: https://www.bangsow.eu/index\_en.php. Acesso em: 08 jul. 2020.

[8] SANDRO CANTIDIO (Brasil). **Takt Time e Tempo de Ciclo**. 2009. Disponível em: https://administradores.com.br/artigos/takt-time-e-tempo-de-ciclo. Acesso em: 06 ago. 2020.

[9] KEYENCE. **Sistema de Visão Intuitivo**: série cv-x. Série CV-X. 2020. Disponível em: https://www.keyence.com.br/products/vision/vision-sys/cv-x100/. Acesso em: 15 maio 2020.

[10] INFAIMON. **GOCATOR 2130**: sensor de medições 3d com distância de enfoque de 90mm. Sensor de medições 3D com distância de enfoque de 90mm. 2020. Disponível em: https://www.infaimon.com/pt-pt/producto/gocator-2130/. Acesso em: 15 maio 2020.

[11] BANNER ENGINEERING. **CÂMERAS INTELIGENTES**: câmera inteligente da série ve. Câmera Inteligente da Série VE. 2020. Disponível em: https://www.bannerengineering.com/br/pt/products/machine-vision/smartcameras/ve-series.html?sort=4#all. Acesso em: 16 maio 2020.

[12] **Sensores de perfil de linha a laser 3D de nível básico** | Gocator 2100 Series. https://lmi3d.com/products/gocator/g2/2100-series. Acessado 6 de outubro de 2020.

[13] TIM MILA. **System Requirements for Tecnomatix Plant Simulation 13.0**. 2019. Community **Community** Article. Disponível **Example 2018** em: https://community.sw.siemens.com/s/article/system-requirements-for-tecnomatixplant-simulation-13-0. Acesso em: 10 jun. 2020.